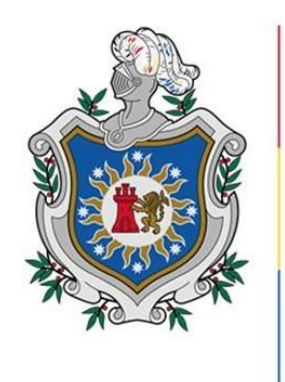

**UNIVERSIDAD NACIONAL AUTÓNOMA DE** NICARAGUA, **MANAGUA UNAN - MANAGUA** 

# **FACULTAD DE CIENCIAS E INGENIERÍA**

# **DEPARTAMENTO DE TECNOLOGÍA**

# **INGENIERÍA ELECTRÓNICA**

# **TÍTULO**

**Propuesta de sistema para el control de notas y de matrículas en el colegio Rafaela Herrera ubicado en la Comarca el Comején, Masaya, en el periodo 2022 - 2023.**

**Seminario de graduación como requisito final para optar al título de Ingeniero Electrónico.**

### **AUTOR:**

Br. José Luis Miranda Romero.

# **TUTORES:**

Msc. Luis Armando Salinas. Asesora Metodológica: Msc. Karen Acevedo Mena

Managua, Nicaragua 13 de Diciembre del 2022.

**Propuesta de sistema para el control de notas y de matrículas en el colegio "Rafaela Herrera" ubicado en la comarca el Comején, Masaya, en el periodo 2022 - 2023.**

### **Dedicatoria**

La presente tesis se la dedico primeramente a Dios, ya que él siempre ha sido un pilar fundamental en mi vida, me ha brindado su amor incondicionalmente e infinitamente, gracias a él he logrado concluir con éxitos esta etapa de mi vida, a como lo es mi carrera universitaria.

A mis padres por todo el esfuerzo que han hecho por brindarme siempre lo mejor, a mi hermana por siempre estar a mi lado brindándome su apoyo y consejos para hacer de mí una mejor persona, sin ellos nada de esto hubiera sido posible.

**José Luis Miranda Romero**

# **Agradecimiento**

Le agradezco principalmente a Dios por cada momento que me brindo su ayuda durante la realización de mi trabajo de seminario de graduación, gracias a él por ser la base fundamental en mi vida, por cada día en el que me permitió despertar con vida, continuar con salud, fuerzas y ánimo, todo esto fue necesario para que la culminación de este trabajo fuese posible.

Gracias a mis familiares en especial a mis padres y mi hermana por brindarme su amor, la dedicación y paciencia con la que cada día se preocupaban por el avance y desarrollo de este trabajo de graduación. Gracias por ser los principales promotores de este sueño, por cada día confiar y creer en mí. Gracias también por cada consejo que me guio durante este tiempo de vida transcurrido hasta el día de hoy.

Agradezco a mis estimados y respetados tutores Msc. Luis Armando Salinas y mi asesora Metodológica Msc. Karen Acevedo Mena, quienes me instruyeron en gran manera durante todo el proceso de desarrollo de este presente trabajo de seminario de graduación, también por cada detalle y momentos dedicados en las revisiones de mi trabajo. Doy gracias a todos los maestros que me impartieron clases, quienes me brindaron los cimientos teóricos y prácticos, durante el transcurso de la carrera.

Gracia a mi querida alma mater Universidad Nacional Autónoma de Nicaragua, Managua (UNAN - Managua) por haberme formado académicamente durante todo el tiempo que duro la carrera.

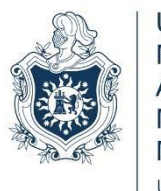

**UNIVERSIDAD NACIONAL AUTÓNOMA DE** NICARAGUA, **MANAGUA** UNAN-MANAGUA

#### **FACULTAD DE CIENCIAS E INGENIERÍA DEPARTAMENTO DE TECNOLOGÍA**

# **CARTA AVAL**

La presente deja constancia que la tesis de investigación que lleva por título Propuesta de sistema para el control de notas y de matrículas en el colegio Rafaela Herrera ubicado en la comarca el comején, Masaya en el periodo 2022-2023

Cumple con los requisitos académicos básicos, metodológicos y científicos para ser presentada en el acto de defensa. Autor de este trabajo es:

Br. José Luis Miranda Romero

Quien durante el transcurso del semestre demostró responsabilidad, dedicación, ética y conocimiento sobre la temática, en la relación de este tema.

Esta investigación fue realizada en el segundo semestre 2022, en la asignatura de seminario de graduación, el mismo cumple con los objetivos generales y específicos establecidos, que consta en la normativa, que contempla UNAN-Managua.

Considero que la investigación realizada por los estudiantes será de mucha utilidad a los tomadores de decisión, la comunidad estudiantil y a las personas interesadas en la temática.

Atentamente:

 $\overbrace{\qquad \qquad }$ 

Msc. Luis Armando Salinas Docente Tutor UNAN-Managua

#### **Resumen**

La finalidad de esta investigación es para proponer un sistema informático de control de notas y de matrículas para automatizar la información de manera ágil, eficiente y eficaz de los estudiantes en el centro de estudio "Rafaela Herrera" en la comarca el Comején. Ubicado en la ciudad de Masaya. Se dio apertura a la investigación con la recopilación de la información para conocer breves rasgos de los procesos que se realizan diariamente en dicha institución, así como también determinar los requerimientos físicos y de la funcionalidad necesaria para la propuesta del sistema informático. Se crearon diagramas de flujo de datos, diagrama de casos de uso y la base de datos relacional. Para el desarrollo del software se utilizaron las herramientas tecnológicas Microsoft Visual Studio .Net y Microsoft SQL Server. Posteriormente se realizaron las pruebas de validación, para constatar que el sistema optimice los procesos de control de notas y de matrículas en dicha institución hasta en un 90 % de tiempo, con referencia a los procesos que se realizan manualmente. Y que finalmente dicha institución confirme que la implementación del sistema les permitió mejorar con eficiencia y eficacia sus procesos educativos.

# Contenido

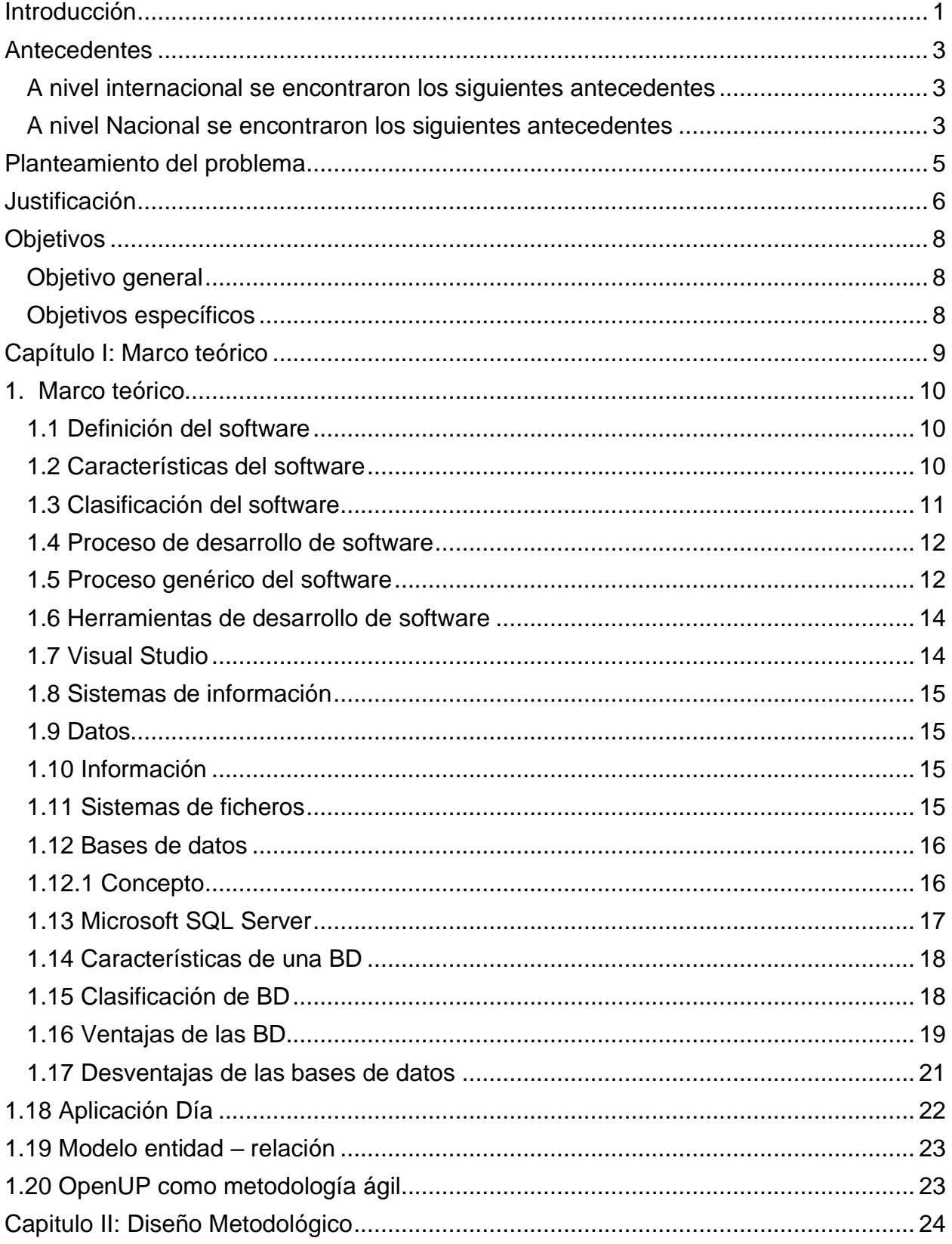

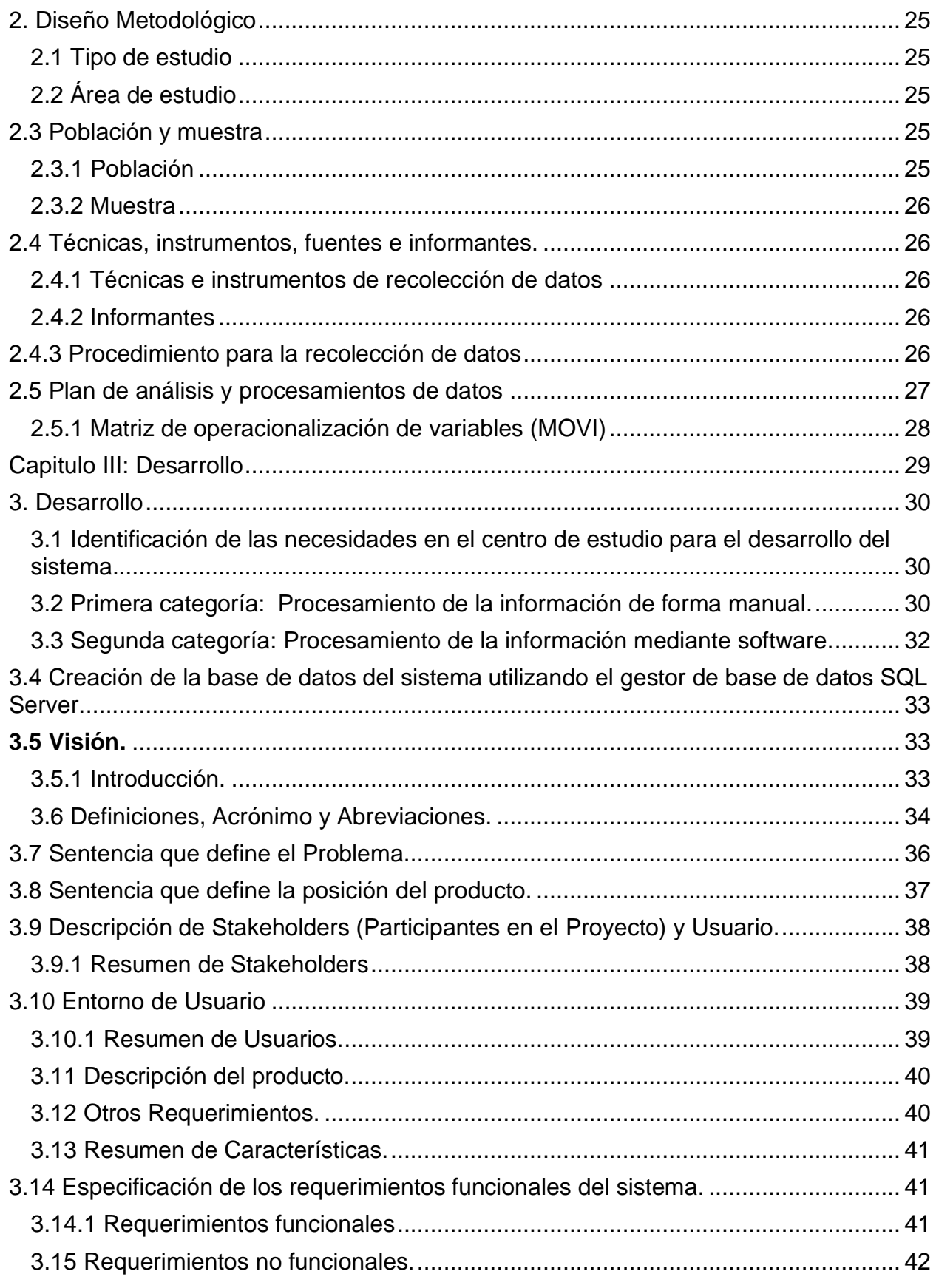

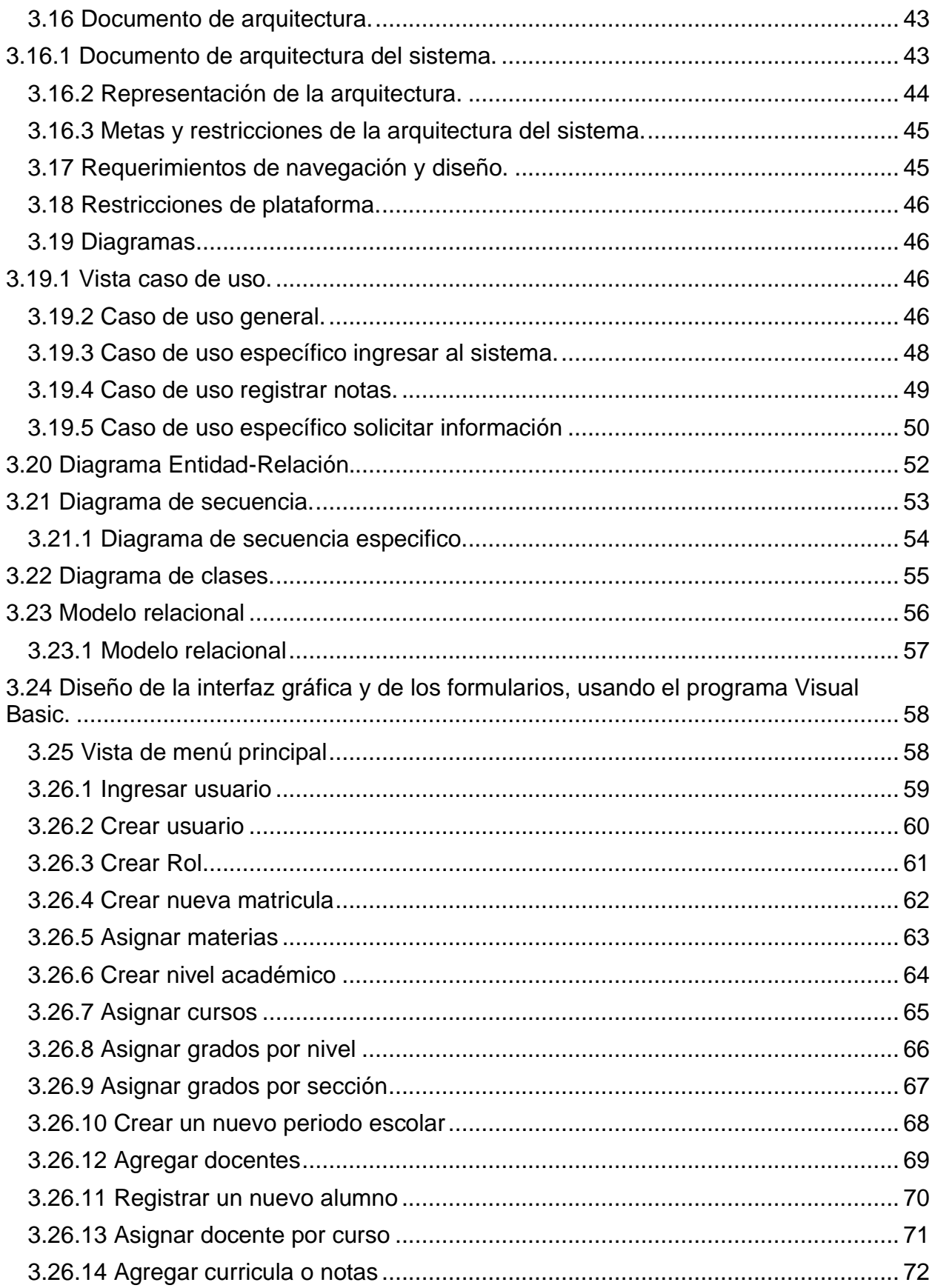

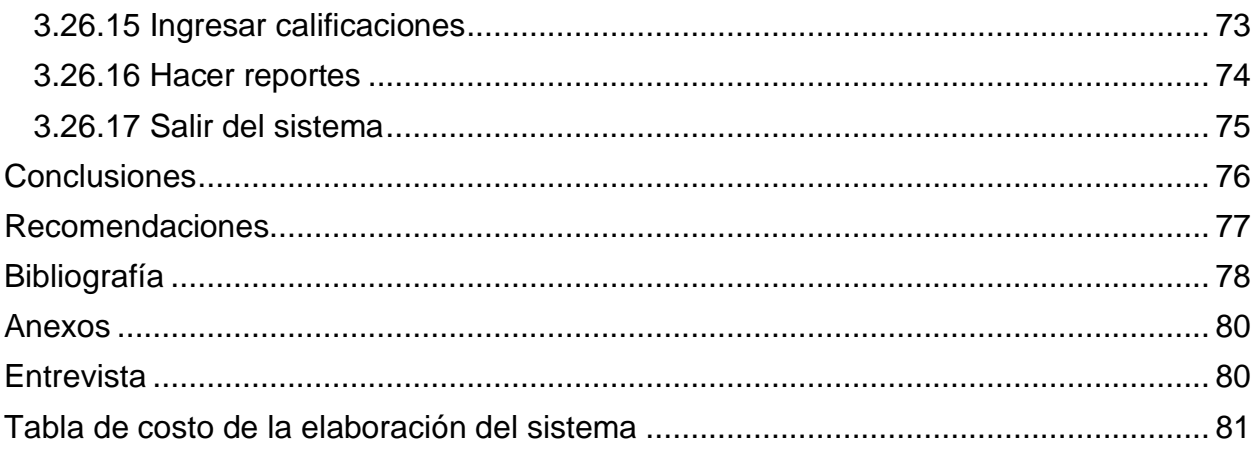

### Introducción

<span id="page-11-0"></span>Hoy en día los centros educativos cuentan con el uso de sistemas informáticos, considerándolos como una herramienta indispensable para el buen desarrollo de sus actividades, ya que simplifica las tareas laborales y hace de esta una ejecución más sencilla y precisa.

Los sistemas informáticos en el último siglo se han incrementado exponencialmente, también es una realidad que estas aportaciones tecnológicas no se han manifestado de igual manera alrededor del mundo (Avalos y Antonorsi, 1980).

Los Sistemas informáticos en Nicaragua son cada vez más utilizados y por esto los directivos de empresas están tomando medidas para gestionarlas eficientemente, y manejar la base de datos de sus expedientes.

Por lo tanto, muchas instituciones se mantienen siempre a la vanguardia de la tecnología; sin embargo, se observan que algunas no lo están o están en proceso de implementarlas.

El colegio "Rafaela Herrera", brinda servicio educativo de preescolar, primaria, secundaria y turno nocturno (joven adulto) a la comunidad mediante la práctica de valores y sentido de pertenencia, permitiendo una sana convivencia y alcanzar efectivos desempeños en la vida colegial, universitaria, laboral y productiva del país.

Este centro de estudio, se encuentra en un proceso de optimización, y por lo tanto es necesario que la información sea procesada y almacenada de una forma más efectiva para agilizar el control de notas y de matrículas y así lograr un mejor control de las actividades desarrolladas en la institución.

El desarrollo de un sistema automatizado ayudará a solucionar las necesidades del área administrativa y una mayor relación entre directivos, profesores y estudiantes.

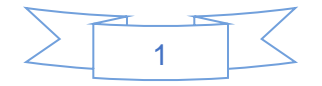

Proporcionando una mejor efectividad en el manejo del flujo y procesamiento de los datos de los expedientes de sus estudiantes, y al mismo tiempo facilitando el manejo de la información que representa un recurso posible para que la información sea ágil, eficiente y eficaz cuando sea solicitada.

Al mismo tiempo el desarrollo del sistema informático se considera factible porque existe la disponibilidad, medios y recursos económicos para su elaboración.

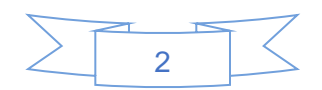

### **Antecedentes**

<span id="page-13-0"></span>En la actualidad los sistemas o software se han convertido en un elemento muy importante para el desarrollo de las empresas e instituciones que están dedicados a brindar servicios a la población, principalmente en el área educativa.

En relación a la temática en estudio se realizaron búsqueda de investigaciones realizadas tanto a nivel internacional como nacional.

#### <span id="page-13-1"></span>A nivel internacional se encontraron los siguientes antecedentes

En Lima, Perú, Norabuena realizó un estudio titulado; "Análisis, diseño e implementación de un sistema de información para la gestión académica de un instituto superior tecnológico", está orientado a apoyar las actividades del personal del área de Dirección Académica de un Instituto Superior Tecnológico Privado, a través del desarrollo de un software de tipo Sistema de Información. El autor concluye que mediante su uso disminuirán los problemas y contribuye de esta manera a agilizar el servicio y atención a los alumnos. (Guevara, 2011).

Otro estudio encontrado fue en Ecuador titulado "Sistema informático de control de notas y proceso de matrículas para la unidad educativa Wenceslao Rijavec de la ciudad de Calceta - Cantón Bolívar" este proyecto tiene la finalidad de administrar el control de notas y proceso de matriculación. El sistema optimizó los procesos de control de notas y de matriculación en un 73,11 % de tiempo, con referencia a los procesos que se realizaban manualmente (Mora y Vega, 2011).

### <span id="page-13-2"></span>A nivel Nacional se encontraron los siguientes antecedentes

En la UNAN-Managua, la tesis de pregrado titulada "Sistema de matrícula para el programa de la Preparatoria de la Universidad Nacional Autónoma de Nicaragua en la Facultad de Educación e Idiomas", el cual tiene como objetivo general desarrollar un sistema de matrícula para el programa de la preparatoria en la secretaría académica.

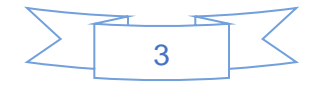

Los autores concluyeron con un nuevo sistema de matrícula para la preparatoria con nuevas herramientas administrativas, utilizando en su desarrollo programas actualizados permitiendo al usuario estadígrafo o administrador trabajar en un ambiente entendible y fácil de manejar (Chávez y Gonzales, 2011).

Otro estudio fue elaborado por estudiantes de la carrera de Ingeniería de Computación de la Universidad Nacional de Ingenierías (UNI-Managua) el cual tiene como título; "Diseño de un sistema de información automatizado para el control del registro académico en el centro escolar Autónomo Naciones Unidas", con el objetivo principal de diseñar un sistema de información automatizado para el control de registro académico en el centro Escolar Naciones Unidas. Los autores concluyeron que el sistema vendría a dar seguridad en el acceso de la información de registro académico, creará un ambiente amistoso de la información y menos riguroso, se brindará una mejor atención a los usuarios en cuanto a las solicitudes de notas, habrá mayor integración en las áreas involucradas con el sistema de información (Abea, Barboza, y Padilla, 2004).

Al inicio de cada año lectivo el proceso de matrículas se realiza manualmente, dicho proceso genera una serie de inconvenientes entre ellos: pérdida o duplicación de información debido a la transcripción manual y /o forma de almacenamiento.

Para mejorar el proceso de registro de matrículas han sentido la necesidad de adquirir una herramienta de trabajo, que incluya la funcionalidad de realizar matrículas de forma más exacta y rápida para el personal.

Con respecto a las investigaciones descritas anteriormente, se puede afirmar que el presente estudio toma como referencias algunos aspectos para el desarrollo del sistema; sin embargo, este se considera novedoso porque contribuirá a agilizar los procesos que se realizan en el colegio como el de matrícula y control de notas, Por lo tanto, se considera necesario, crear un sistema informático de control de notas y proceso de matrícula en el colegio.

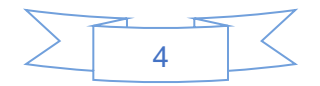

### Planteamiento del problema

<span id="page-15-0"></span>En la actualidad la mayaría de escuelas y colegios que están ubicados en lugares rurales carecen de un sistema informático que lleve el control de notas y matriculas, siendo afectado la institución ya que hacen este proceso de una forma manual y poca precisa.

Actualmente el centro educativo Rafaela Herrera ubicado en la comunidad el Comején no posee un software que controle las notas y las matrículas. Esto hace que estos procesos sean deficientes, el proceso de matrícula y control de notas se maneja de una manera manual e insegura, ya que la información es almacenada en carpetas, en sus respectivos archivos, retrasando los procesos de búsqueda de cada expediente de los estudiantes, y a la vez, poniendo en peligro la información confidencial de cada estudiante, ya que puede ser extraviada o dañada por desastres naturales u otros sucesos.

A esto se suma el hecho de que los registros de los estudiantes no están ubicados correctamente, el trabajo se torna demasiado pesado, se congestiona la institución durante el proceso de matriculación, la manipulación del libro de vida es muy frágil, algunas de las actividades hechas por la institución se atrasan, la información se procesa muy lentamente. Todas estas dificultades pueden afectar las diferentes áreas con la que cuenta la Institución. La información procesada manualmente ha sido manejada por los docentes y directivos, quienes llevan la labor de desempeñar dicho trabajo, pero nunca se ha llevado un control de los datos de una manera automatizada y computarizada que les permita que la información sea ágil, eficiente y eficaz.

La formulación del problema se plantea de la siguiente forma: ¿El no contar con un software o con un sistema automatizado genera que en el Colegio Rafaela Herrera no se esté llevando un adecuado control de notas y de matrículas?

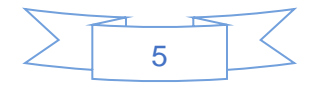

# **Justificación**

<span id="page-16-0"></span>La presente investigación tiene el propósito de mejorar el control de notas y de matrícula en el colegio Rafaela Herrera a través de la implementación de un software que realice dichos procesos. Al proponer dicho sistema se espera que los procesos sean más rápidos, eficaces y más fácil de realizar.

Por otra parte, la dirección tendrá como herramienta los informes de cada estudiado lo que a su vez representará una fuente precisa a la hora de brindar la información, el sistema de información ayudará a brindar confianza, ya que contarán con una información precisa, tendrán registros automatizados y correctos en tiempo y forma.

En ese contexto, el colegio Rafaela Herrera al contar con un sistema para el registro académico de los estudiantes tendría las siguientes ventajas:

- Matricula automatizada la que se realizará de una manera más ágil porque se atenderá en menor tiempo a los padres de familia, segura ya que se respaldará constantemente, y también los docentes pueden dedicarse a otras actividades educativas.
- Disponibilidad inmediata de las calificaciones porque los docentes podrán guardar las calificaciones de cada parcial, las notas semestrales y finales de manera correcta, además de ello se evitarían los reclamos por parte de los padres de familia y estudiantes; así como llamados de atención a los docentes.

Debido a esto se considera que es importante el desarrollo de un sistema que permita realizar las actividades mencionadas anteriormente en el colegio. Por tanto, este estudio beneficia en primer lugar al colegio ya que estará aplicando herramientas tecnológicas para atender el proceso educativo, en segundo lugar, al personal docente y administrativo que atienden estas actividades ya que dispondrán un recurso que les permita llevar los controles de matrícula y calificaciones. También serán beneficiados los

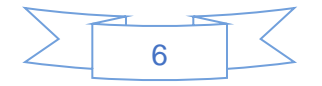

padres de familia y estudiantes debido que obtendrán respuesta oportuna y eficaz en los servicios solicitados.

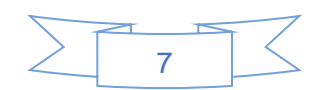

# <span id="page-18-0"></span>**Objetivos**

# <span id="page-18-1"></span>Objetivo general

➢ Proponer un sistema para el control de notas y de matrículas en el colegio Rafaela Herrera ubicado en la comarca el Comején, Masaya, en el periodo 2022 - 2023.

# <span id="page-18-2"></span>Objetivos específicos

- ➢ Identificar las necesidades en el centro de estudio para el desarrollo del sistema.
- ➢ Crear la base de datos del sistema utilizando el gestor de base de datos SQL Server.
- ➢ Diseñar la interfaz gráfica y los formularios, usando el programa Visual Basic.

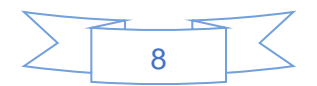

<span id="page-19-0"></span>Capítulo I: Marco teórico

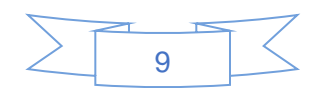

### <span id="page-20-0"></span>1. Marco teórico

En esta sección se aborda la información teórica que fundamenta el desarrollo del presente trabajo.

### <span id="page-20-1"></span>1.1 Definición del software

El software de aplicación es muy útil y necesario, en todo momento para realizar tareas específicas en determinados campos, y tiene funciones específicas para el buen desenvolvimiento del usuario, entre este grupo podemos enumerar que son aplicables a nivel personal, educativa, empresarial, científicas, entre otros. El objeto de este tipo de software es que satisfaga todas las necesidades del usuario, por ende, obteniendo una respuesta rápida de las partes internas y una respuesta en función de las características específicas de la construcción del equipo.

Según Conesa (2003) aporta que el software es una aplicación comprendida por un conjunto integrado de programas que en su forma definitiva se puede ejecutar, pero comprende también las definiciones de estructuras de datos que utilizan estos programas y también la documentación referente a todo ello.

### <span id="page-20-2"></span>1.2 Características del software

Para poder comprender lo que es el programa de computadora, es importante examinar sus características, que lo diferencian de otras cosas que los hombres pueden construir. Cuando se construye el hardware, el proceso creativo humano (análisis, diseño, construcción, prueba) se traduce finalmente en una forma física. Si construimos una nueva computadora, nuestro boceto inicial, diagramas formales de diseño y prototipo de prueba, evolucionan hacia un producto físico (chips, tarjetas de circuitos impresos, fuentes de potencia, entre otros).

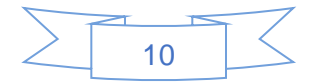

El software es un elemento lógico, en lugar de físico. Por tanto, tiene unas características considerablemente distintas a las del hardware:

- 1. El software se desarrolla no se fabrica en sentido clásico.
- 2. El software no se estropea, pero se deteriora.
- 3. Aunque la industria tiende a ensamblar componentes, la mayoría del software se construye a medida. (Pressman, 2003)

### <span id="page-21-0"></span>1.3 Clasificación del software

Se puede clasificar generalmente en dos clases: Los programas de sistema, (que controlan la operación de la computadora en sí) y los de aplicación, (los cuales resuelven problemas para sus usuarios). El fundamental de todos los programas de sistema es el sistema operativo (SO), que controla todos los recursos de computadora y proporciona la base sobre la cual pueden escribirse los de aplicación.

Para profundizar la clasificación del software los autores toman referencia en Pressman (2003) refiere que de acuerdo al tipo de trabajo realizado se clasifican en:

- 1. Software de sistema.
- 2. Software de aplicación.
- 3. Software de desarrollo.

#### Software de sistema:

Son los programas los cuales controlan la computadora, también llamado sistema operativo el cual tiene tres grandes funciones: coordina y manipula el hardware del ordenador, como la memoria, las unidades de disco; organiza los archivos en diversos dispositivos de almacenamiento y gestiona los errores de hardware y del mismo software.

#### Software de aplicación:

Resulta una solución informática para la automatización de ciertas tareas complicadas como puede ser la contabilidad y gestión de una organización, como ejemplo podemos mencionar a la paquetería que nos ofrece Office de Microsoft (Word, Excel, One Note, etc.).

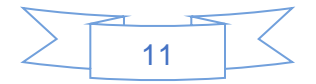

#### Software de desarrollo:

También conocido como lenguaje de programación, en si es cualquier lenguaje artificial que podemos utilizar para definir una secuencia de instrucciones para su procesamiento por un ordenador. Es complicado definir qué es y que no es un software de desarrollo, generalmente se dice que la traducción de las instrucciones a un código que comprende la computadora deber ser completamente sistemática (sigue o se ajusta a un conjunto de reglas).

El software de programación proporciona herramientas para ayudar al programador a escribir programas informáticos y a usar diferentes lenguajes de programación de forma práctica, entre los más utilizados podemos mencionar: C++, java, C#, Visual Basic, Visual Studio.NET, entre otros).

# <span id="page-22-0"></span>1.4 Proceso de desarrollo de software

Es el conocimiento incorporado, y puesto que el conocimiento está inicialmente disperso, su desarrollo implícito, latente e incompleto en gran medida, es un proceso social de aprendizaje. El proceso es un diálogo en el que se reúne el conocimiento y se incluye en el programa para convertirse en software.

El proceso proporciona una interacción entre los usuarios y los diseñadores, entre los usuarios y las herramientas de desarrollo, y entre los diseñadores y las herramientas de desarrollo. Es un proceso interactivo donde la herramienta de desarrollo se usa como medio de comunicación, con cada iteración del diálogo se obtiene mayor conocimiento de las personas involucradas (Pressman, 2003).

# <span id="page-22-1"></span>1.5 Proceso genérico del software

El proceso del software se puede dividir en tres fases genéricas, con independencia del área de aplicación, tamaño o complejidad del proyecto. Cada fase se encuentra con una o varias cuestiones de las destacadas anteriormente.

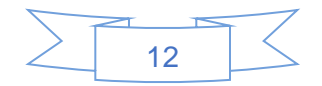

La fase de definición se centra sobre el qué. Es decir, durante la definición, el que desarrolla el programa informático intenta identificar qué información ha de ser procesada, qué función y rendimiento se desea, qué comportamiento del sistema, qué interfaces van a ser establecidas, qué restricciones de diseño existen, y qué criterios de validación se necesitan para definir un sistema correcto. Por tanto, han de identificarse los requisitos clave del sistema y del software.

La fase de desarrollo se centra en el cómo. Es decir, durante el desarrollo el ingeniero del sistema intenta definir cómo han de diseñarse las estructuras de datos, cómo ha de implementarse la función dentro de una arquitectura, cómo han de implementarse los detalles procedimentales, cómo han de caracterizarse interfaces, cómo ha de traducirse el diseño en un lenguaje de programación (o lenguaje no procedimental) y cómo ha de realizarse la prueba.

La fase de mantenimiento se centra en el cambio que va asociado a la corrección de errores, a las adaptaciones requeridas a medida que evoluciona el entorno del software y a cambios debidos a las mejoras producidas por los requisitos cambiantes del cliente. Durante la fase de mantenimiento se encuentran cuatro tipos de cambios:

Corrección: Incluso llevando a cabo las mejores actividades de garantía de calidad, es muy probable que el cliente descubra los defectos en el software. El mantenimiento correctivo lo modifica para corregir los defectos.

Adaptación: Con el paso del tiempo, es probable que cambie el entorno original (por ejemplo: CPU, el sistema operativo, las reglas de empresa, las características externas de productos) para el que se desarrolló el software. El mantenimiento adaptativo produce modificación en el software para acomodarlo a los cambios de su entorno externo.

Mejora: Conforme se utilice el sistema, el cliente/usuario puede descubrir funciones adicionales que van a producir beneficios. El mantenimiento perfectivo lleva al programa informático más allá de sus requisitos funcionales originales.

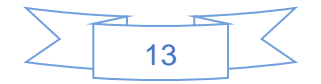

Prevención: El sistema informático se deteriora debido al cambio, y por esto el mantenimiento preventivo también llamado reingeniería del software, se debe conducir a permitir que la aplicación informática sirva para las necesidades de los usuarios finales. En esencia, el mantenimiento preventivo hace cambios en programas de computadora a fin de que se puedan corregir, adaptar y mejorar más fácilmente (Pressman, 2003).

# <span id="page-24-0"></span>1.6 Herramientas de desarrollo de software

Se consideran a las HDS como herramientas basadas en computadoras que asisten el proceso de ciclo de vida de software, consolidadas en la literatura de la Ingeniería de software asistida por computadora (CASE, por sus siglas en inglés). (IEEE computer Society 2004). Esto es, software que se utiliza para ayudar a las actividades del proceso de software o software que es utilizado para diseñar y para implementar otro software, Somerville (2005) Permiten automatizar acciones bien definidas, reduciendo también la carga cognitiva del ingeniero de software, quien requiere libertad para concentrarse en los aspectos creativos del proceso. Este soporte se traduce en mejoras a la calidad y la productividad en el diseño y desarrollo (Alter, 2002).

# <span id="page-24-1"></span>1.7 Visual Studio

Microsoft Visual Studio.NET es una de las herramientas de desarrollo más completa creadas hasta el día de hoy, ya que integra en un mismo entorno múltiples lenguajes y todos los recursos necesarios para la construcción rápida de aplicaciones Windows, componentes, aplicaciones para la Web y servicios Web, lo que mejora notablemente la productividad del programador y abre las puertas a nuevas oportunidades empresariales.

#### Visual Basic .NET

Es una mejora a Visual Basic formando parte de Visual Studio y compartiendo el entorno de desarrollo con Microsoft Visual C++ .NET, Microsoft Visual C# .NET, etc. (Canalvisualbasic.net, 2011)

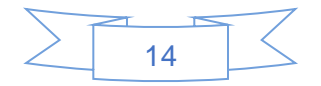

### <span id="page-25-0"></span>1.8 Sistemas de información

Un sistema de información es una colección de datos debidamente recopilados y estructurados, que proporcionan información sobre un espacio de la realidad.

#### <span id="page-25-1"></span>1.9 Datos

Los datos: son los hechos que describen realidades del mundo real. Es una palabra en plural que se refiere a más de un hecho. Son símbolos que describen condiciones, hechos, situaciones o valores, se caracterizan por no contener ninguna información. Un dato puede significar un número, una letra, un signo ortográfico o cualquier símbolo que represente una cantidad, una medida, una palabra o una descripción.

# <span id="page-25-2"></span>1.10 Información

La información es el conjunto de datos comunicados por varios tipos de símbolos tales como las letras del alfabeto, números, movimientos de labios, puntos y rayas, señales con la mano, dibujos, etc. Estos símbolos se pueden ordenar y reordenar de forma utilizable y se les denomina información. La información es una colección de hechos, situaciones o valores significativos y pertinentes, para el organismo u organización que los percibe.

### <span id="page-25-3"></span>1.11 Sistemas de ficheros

Un Sistema de ficheros (SF) es un conjunto de programas informáticos que permiten al usuario almacenar, consultar y modificar datos. Dichos datos se almacenan en ficheros diseñados para una determinada aplicación. Cada programa define y maneja sus propios datos (Valencia, 2012).

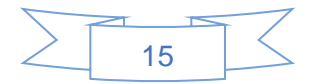

### <span id="page-26-0"></span>1.12 Bases de datos

### <span id="page-26-1"></span>1.12.1 Concepto

Existen varias definiciones del término bases de datos (BD), que con el paso del tiempo han evolucionado una definición acertada es la siguiente:

Colección o depósito de información integrada, almacenados en soporte secundario (no volátil) y con redundancia controlada, que han de ser compartidos por diferentes usuarios y aplicaciones, deben mantenerse independientes de ellos, y su definición (estructura de la BD) única y almacenada, se ha de apoyar en un modelo de datos, el cual ha de permitir captarlas interrelaciones y restricciones existentes en el mundo real.

Los procedimientos de actualización y recuperación, comunes y bien determinados, facilitarán la seguridad del conjunto de los datos. (Morata, 2002).

Una base de datos, en su definición más sencilla, es una colección de archivos relacionados. Imagine un registro (ya sea en formato de papel o electrónico) que contenga 10s pedidos de ventas de una tienda. También existirá otro fichero de productos, en el que se incluyen 10s registros sobre existencias. Para completar un pedido, necesitara buscar el producto en el archivo de pedidos y 10s niveles de existencias relativos ha dicho producto en el archivo de productos. Una base de datos y el software que controla la base de datos, denominado sistema de administración de base de datos (DBMS), le ayudara a realizar estas tareas. (Gilfillan, 2015).

Sistema de gestión de base de datos (SGBD)

Son un tipo de software muy específico, dedicado a servir de interfaz entre la base de datos, el usuario y las aplicaciones que la utilizan. Entre los principales SGBD más populares se tiene:

- Microsoft SQL Server.
- IBMInformix.

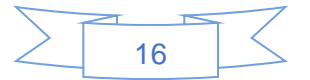

- Oracle.
- MySQL.
- PostgreSQL.
- Microsoft Access. (Curso de base de datos, 2008).

Según Silberschatz y Korth (2003) indican que un SGBD en una colección de archivos interrelacionados y un conjunto de programas para acceder a ellos.

La colección de datos, normalmente denominada base de datos, contiene información relevante para una empresa.

El objetivo principal de un SGBD es proporcionar una forma de almacenar y recuperar la información de una BD de manera que sea tanto práctica como eficiente. Los sistemas de BD se diseñan para gestionar grandes cantidades de información. La gestión implica tanto la definición de estructuras para almacenar la información como la provisión de mecanismos para la manipulación de la información. Además, los SGBD deben proporcionar la fiabilidad de la información almacenada, a pesar de las caídas del sistema o los intentos de acceso sin autorización, si la información va a ser compartida entre diversos usuarios, este debe evitar posibles resultados anómalos.

# <span id="page-27-0"></span>1.13 Microsoft SQL Server

Microsoft SQL Server es un sistema de gestión de base de datos relacional (RDBMS) producido por Microsoft. Su principal lenguaje de consulta es Transact-SQL, una aplicación de las normas ANSI / ISO estándar Structured Query Lenguaje (SQL).

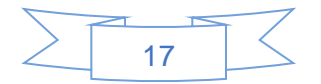

# <span id="page-28-0"></span>1.14 Características de una BD

Integral: Los componentes están organizados de tal manera que se evite la redundancia y la inconsistencia.

Compartida: Todos los datos deben ser accesibles en forma concurrente, desde cualquier parte y por cualquier tipo de usuario.

Segura: La información debe ser manipulada por las personas correctas en el lugar correcto y en un momento exacto.

# <span id="page-28-1"></span>1.15 Clasificación de BD

Atendiendo al modelo de datos en que se basan:

- Relacionales.
- De red.
- Jerárquicas.
- Orientadas a objeto.

Por el número de usuarios a los que se les da servicio:

- Monousuarios.
- Multiusuarios.

Por el número de sitios en donde la base de datos va a estar disponible:

- Centralizada.
- Distribuida.

Según la variabilidad de los datos almacenados:

- Estática.
- Dinámica.

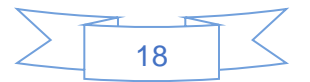

#### <span id="page-29-0"></span>1.16 Ventajas de las BD

#### Control sobre la redundancia de datos

Los sistemas de ficheros almacenan varias copias de los mismos datos en ficheros distintos. Esto hace que se desperdicie espacio de almacenamiento, además de provocar la falta de consistencia.

En los sistemas de bases de datos todos estos ficheros están integrados, por lo que no se almacenan varias copias de los mismos datos. Sin embargo, en una base de datos no se puede eliminar la redundancia completamente, ya que en ocasiones es necesaria para modelar las relaciones entre los datos. Makenoize (2003).

#### Consistencia de datos.

Eliminando o controlando las redundancias de datos se reduce en gran medida el riesgo de que haya inconsistencias. Si un dato está almacenado una sola vez, cualquier actualización se debe realizar sólo una vez, y está disponible para todos los usuarios inmediatamente. Si un dato está duplicado y el sistema conoce esta redundancia, el propio sistema puede encargarse de garantizar que todas las copias se mantienen consistentes (Makenoize, 2003).

#### Compartición de datos.

En los sistemas de ficheros, los ficheros pertenecen a las personas o a los departamentos que los utilizan. Pero en los sistemas de bases de datos, la base de datos pertenece a la empresa y puede ser compartida por todos los usuarios que estén autorizados.

#### Mantenimiento de estándares.

Gracias a la integración es más fácil respetar los estándares necesarios, tanto los establecidos a nivel de la empresa como los nacionales e internacionales. Estos estándares pueden establecerse sobre el formato de los datos para facilitar su intercambio, pueden ser estándares de documentación, procedimientos de actualización y también reglas de acceso.

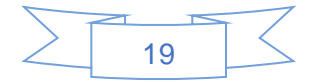

#### Mejora en la integridad de datos.

La integridad de la base de datos se refiere a la validez y la consistencia de los datos almacenados. Normalmente, la integridad se expresa mediante restricciones o reglas que no se pueden violar. Estas restricciones se pueden aplicar tanto a los datos, como a sus relaciones, y es el SGBD quien se debe encargar de mantenerlas (Makenoize, 2003).

#### Mejora en la seguridad.

La seguridad de la base de datos es la protección de la base de datos frente a usuarios no autorizados. Sin unas buenas medidas de seguridad, la integración de datos en los sistemas de bases de datos hace que éstos sean más vulnerables que en los sistemas de ficheros.

#### Mejora en la accesibilidad a los datos

Muchos SGBD proporcionan lenguajes de consultas o generadores de informes que permiten al usuario hacer cualquier tipo de consulta sobre los datos, sin que sea necesario que un programador escriba una aplicación que realice tal tarea (Makenoize, 2003).

#### Mejora en la productividad.

Un SGBD proporciona muchas de las funciones estándar que el programador necesita escribir en un sistema de ficheros. A nivel básico, el SGBD proporciona todas las rutinas de manejo de ficheros típicas de los programas de aplicación. El hecho de disponer de estas funciones permite al programador centrarse mejor en la función específica requerida por los usuarios, sin tener que preocuparse de los detalles de implementación de bajo nivel.

#### Mejora en el mantenimiento.

En los sistemas de ficheros, las descripciones de los datos se encuentran inmersas en los programas de aplicación que los manejan. Esto hace que los programas sean dependientes de los datos, de modo que un cambio en su estructura, o un cambio en el modo en que se almacena en disco, requiere cambios importantes en los programas

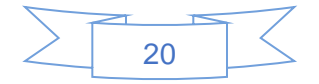

cuyos datos se ven afectados (Makenoize, 2003).

Sin embargo, los SGBD separan las descripciones de los datos de las aplicaciones. Esto es lo que se conoce como independencia de datos, gracias a la cual se simplifica el mantenimiento de las aplicaciones que acceden a la base de datos (Makenoize, 2003).

Aumento de la concurrencia.

En algunos sistemas de ficheros, si hay varios usuarios que pueden acceder simultáneamente a un mismo fichero, es posible que el acceso interfiera entre ellos de modo que se pierda información o se pierda la integridad. La mayoría de los SGBD gestionan el acceso concurrente a la base de datos y garantizan que no ocurran problemas de este tipo (Makenoize, 2003).

Mejora en los servicios de copias de seguridad.

Muchos sistemas de ficheros dejan que sea el usuario quien proporcione las medidas necesarias para proteger los datos ante fallos en el sistema o en las aplicaciones. Los usuarios tienen que hacer copias de seguridad cada día, y si se produce algún fallo, utilizar estas copias para restaurarlos (Makenoize, 2003).

En este caso, todo el trabajo realizado sobre los datos desde que se hizo la última copia de seguridad se pierde y se tiene que volver a realizar. Sin embargo, los SGBD actuales funcionan de modo que se minimiza la cantidad de trabajo perdido cuando se produce un fallo (Makenoize, 2003).

### <span id="page-31-0"></span>1.17 Desventajas de las bases de datos

#### Complejidad

Los SGBD son conjuntos de programas que pueden llegar a ser complejos con una gran funcionalidad. Es preciso comprender muy bien esta funcionalidad para poder realizar un buen uso de ellos.

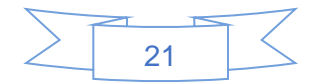

#### Coste del equipamiento adicional.

Tanto el SGBD, como la propia base de datos, pueden hacer que sea necesario adquirir más espacio de almacenamiento. Además, para alcanzar las prestaciones deseadas, es posible que sea necesario adquirir una máquina más grande o una máquina que se dedique solamente al SGBD. Todo esto hará que la implantación de un sistema de bases de datos sea más cara (Makenoize, 2003).

#### Vulnerable a los fallos.

El hecho de que todo esté centralizado en el SGBD hace que el sistema sea más vulnerable ante los fallos que puedan producirse. Es por ello que deben tenerse copias de seguridad (Backus) (Pérez, 2007).

### <span id="page-32-0"></span>1.18 Aplicación Día

Es una aplicación informática de propósito general para la creación de diagramas, creada originalmente por Alexander Larsson, y desarrollada como parte del proyecto GNOME. Está concebido de forma modular, con diferentes paquetes de formas para diferentes necesidades.

Día está diseñado como un sustituto de la aplicación comercial Visio de Microsoft. Se puede utilizar para dibujar diferentes tipos de diagramas. Actualmente se incluyen diagramas entidad-relaciones, diagramas UML, diagramas de flujo, diagramas de redes, diagramas de circuitos eléctricos, etc. Nuevas formas pueden ser fácilmente agregadas, dibujándolas con un subconjunto de SVG e incluyéndolas en un archivo XML.2 Gracias al paquete dia2code, es posible generar el esqueleto del código a escribir, si se utiliza con tal fin un UML (Álvarez, 2020).

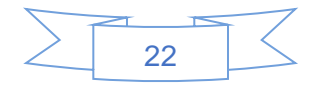

### <span id="page-33-0"></span>1.19 Modelo entidad – relación

Es un tipo de diagrama de flujo que ilustra cómo las "entidades", como personas, objetos o conceptos, se relacionan entre sí dentro de un sistema. Los diagramas ER se usan a menudo para diseñar o depurar bases de datos relacionales en los campos de ingeniería de software, sistemas de información empresarial, educación e investigación. También conocidos como los ERD o modelos ER, emplean un conjunto definido de símbolos, tales como rectángulos, diamantes, óvalos y líneas de conexión para representar la interconexión de entidades, relaciones y sus atributos.

Son un reflejo de la estructura gramatical y emplean entidades como sustantivos y relaciones como verbos (Rivera, 2019).

### <span id="page-33-1"></span>1.20 OpenUP como metodología ágil

OpenUP es un Proceso Unificado que aplica enfoques iterativos e incrementales dentro de un ciclo de vida estructurado, utiliza una filosofía ágil que se enfoca en la naturaleza de colaboración en el desarrollo de software. Es una herramienta agnóstica que puede extenderse para hacer frente a una amplia variedad de proyectos. Está basado en casos de uso, la gestión del riesgo, y una arquitectura centrada a impulsar el desarrollo.

OpenUP es un proceso de desarrollo de software mínimamente suficiente, esto quiere decir que incluye solo el contenido fundamental, esto es que no provee orientación sobre temas en los que el proyecto tiene que lidiar, como son: el tamaño del equipo, el cumplimiento, seguridad, orientación tecnológica entre otras. Sin embargo, OpenUP es completa en el sentido de que manifiesta por completo el proceso de construir un sistema. Para atender las necesidades que no están cubiertas en su contenido OpenUP es extensible a ser utilizado como base sobre la cual se pueden añadir o adaptarse a contenido de otro proceso que sea necesario (Gaitán, 2012).

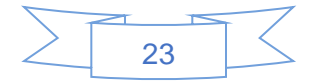

<span id="page-34-0"></span>Capitulo II: Diseño Metodológico

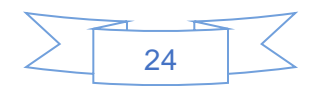

# 2. Diseño Metodológico

<span id="page-35-0"></span>El diseño metodológico se constituye como la parte del trabajo de investigación en la cual se exponen los métodos prácticos y teóricos. Estos se utilizan para analizar la problemática o el tema que se ha plantado.

Los puntos que incluye son los participantes y las muestras, los instrumentos, las técnicas o los equipos usados, los diseños, los procedimientos y el análisis de los datos.

### <span id="page-35-1"></span>2.1 Tipo de estudio

La presente investigación según su enfoque es mixta porque se integrarán técnicas e instrumentos de recolección de datos cuantitativos y cualitativos. Sin embargo, existe predominancia del enfoque cuantitativo ya que se recolectarán los datos en base a medición numérica. Según el alcance es de tipo descriptiva ya que se describirá el sistema propuesto para el control de notas y de matrículas. Así mismo, la investigación es aplicada porque el estudio está dirigido a la solución de un problema práctico, en este caso, se aplicarán herramientas tecnológicas para la creación de un software informático que permita registrar las notas y el proceso de matrícula

# <span id="page-35-2"></span>2.2 Área de estudio

El área de estudio se desarrolló en el colegio Rafaela Herrera, el cual está ubicado en la Comarca el Comején en el departamento de Masaya.

### <span id="page-35-3"></span>2.3 Población y muestra

#### <span id="page-35-4"></span>2.3.1 Población

La población de la investigación está constituida por los docentes del colegio y trabajadores administrativos.

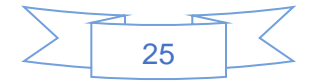
### 2.3.2 Muestra

La muestra está conformada por 1 docente, directora, secretaria. El tipo de muestreo no probabilístico por conveniencia porque se seleccionó la muestra según los criterios del investigador.

### 2.4 Técnicas, instrumentos, fuentes e informantes.

## 2.4.1 Técnicas e instrumentos de recolección de datos

La técnica utilizada para la investigación fue la siguiente:

Entrevista: sirvió para recolectar la información necesaria para implementación del sistema. La entrevista se aplicó a la directora, secretaria y un docente.

## 2.4.2 Informantes

Los informantes fueron los docentes y trabajadores del área administrativa.

## 2.4.3 Procedimiento para la recolección de datos

Para la selección de la muestra y recolección de los datos se visitó el colegio Rafaela Herrera, para obtener los permisos necesarios a fin de llevar a cabo el estudio, mediante una solicitud a la directora del colegio, dándole a conocer los objetivos de la investigación y el aporte que pudiese resultar al mejoramiento de la calidad del proceso de matrícula y control de notas.

También se utilizó la técnica de entrevista, se aplicó la entrevista a la directora, a un docente del área de matemática y del área administrativa a la secretaria, todo esto con el fin de recolectar datos sobre la condición administrativa del centro.

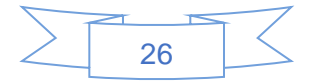

## 2.5 Plan de análisis y procesamientos de datos

A partir de los recolectados, se diseñará la base de dato correspondiente, utilizando el software SQL Server 2012 para Windows. Una vez que se realice el control de calidad de los datos registrados, serán realizados los análisis pertinentes

De acuerdo a la naturaleza de cada una de las variables (cuantitativas o cualitativas) y guiados por el compromiso definido en los objetivos específicos, serán realizados los análisis descriptivos correspondiente a las variables nominales o numéricas.

Los datos cualitativos producto de las entrevistas se analizaron con respecto a la realidad propia de las necesidades del centro para así poder valorar las posibles alternativas de soluciones a las problemáticas presentes en el colegio.

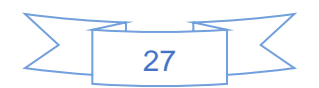

# 2.5.1 Matriz de operacionalización de variables (MOVI)

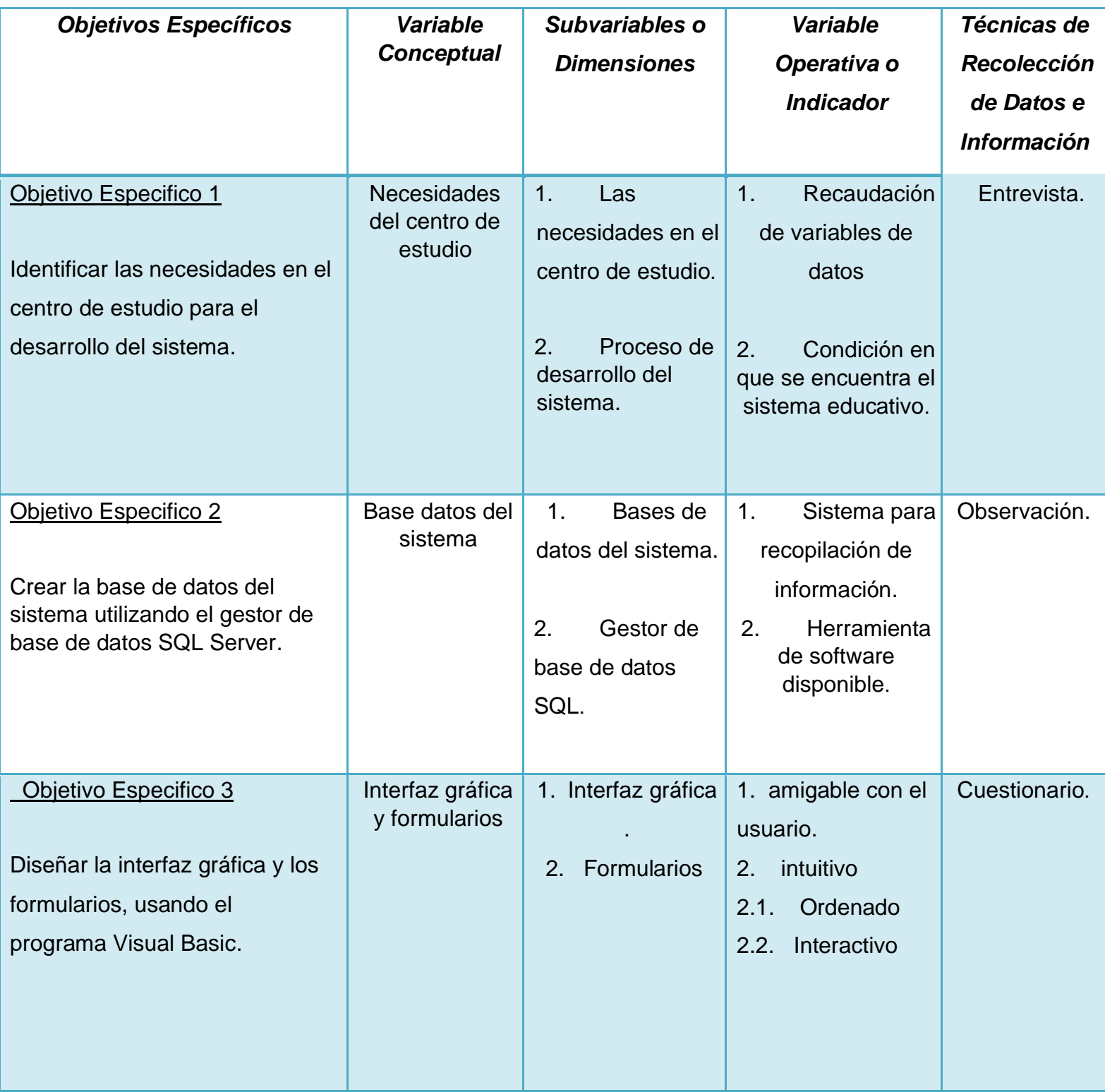

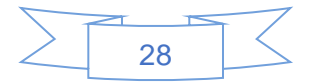

Capitulo III: Desarrollo

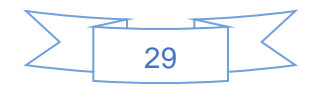

### 3. Desarrollo

# 3.1 Identificación de las necesidades en el centro de estudio para el desarrollo del sistema.

Actualmente el centro de educación Rafaela Herrera cuenta con los siguientes servicios modalidad prescolar, primaria, secundaria y modalidad nocturna.

El procesamiento de los datos en esta institución tales como llenado de matrículas, control de notas son de formas físicas, la información se almacena en archivos físicos dentro de una bodega.

Se realizó una visita al centro específicamente en el lugar donde se encuentra almacenados la mayor parte de los documentos de registro de notas y de matrículas esto con el fin de identificar las necesidades del colegio.

Esto se realizó con el fin de obtener algunos datos que pueda ayudar a estructurar la información para el desarrollo del software, además de ver el estado en que se encuentra la información. La información no está ordenada en una forma cronológica y esto dificultará al momento de estar seleccionando los documentos de acuerdo a su año académico.

Se realizaron entrevista a la directora, un docente y a la secretaria del centro para saber cómo procesan la información en el centro y si cuentan con un software de procesos educativos.

Del análisis de los datos de la entrevista se pudieron identificar 2 categorías, a saber.

## 3.2 Primera categoría: Procesamiento de la información de forma manual.

Esta categoría Abarca el procesamiento de la información académica de manera manual almacenados en documentos físicos en una bodega de la institución. La mayoría de los procesos en esta institución tales como control de notas y de matrículas se hacen de forma manual ocasionando dificultades a la hora de seleccionar alguna matricula o control de nota ya que hay que estar buscando en los documentos y esto es un método

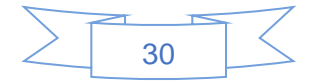

poco efectivo.

Delo expresado por los participantes con relación a esta primera categoría se reconoce que ellos están insatisfechos con el procesamiento de información de forma manual por que los archivos en físico ocupan mucho espacio y es muy dificultosa su forma de organización.

La mayoría de los procesos educativos en este centro se dan de forma manual tanto en el la realización de matrículas como en la asignación de las notas, los docentes llevan un control de notas en formato físico.

En general las posturas anteriores son las que más redundan en las respuestas que proporcionan en las entrevistas, aplicada a los participantes de esta investigación.

*"…En este centro se maneja una gran cantidad de archivos en físicos, estos archivos ocupan una gran cantidad de espacio…", (Entrevista directora, párr2).* 

*"…El volumen de la información es variado, porque en esta institución por lo general se matricula una gran cantidad de personas …", (Entrevista docente, párr1).*

*"…En este centro se maneja una gran cantidad de información ya que es uno de los centros más concurrido en esta comunidad…", (Entrevista secretaria, párr3).*

*"…Actualmente en este centro los procesos de gestión académica se realizan de una manera física…", (Entrevista directora, párr4)*

*"…. En esta institución la mayaría de procesos son de forma manual.", (Entrevista Docente, párr5).*

*"…El procesamiento de los datos ya sea matriculas seda de forma manual…", (Entrevista secretaria, párr2).*

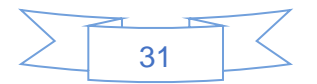

## 3.3 Segunda categoría: Procesamiento de la información mediante software.

Esta categoría se relaciona a la necesidad que tiene el colegio Rafaela Herrera de no constar con un software que agilice los procesos educativos del centro. Se plantea la posibilidad de optar por un sistema de gestión académica que pueda mejorar los procesos de matrículas y control de nota.

Esto se implementará para que el área administrativa del centro y los docentes lleven un mejor control de cada estudiante.

los participantes con relación a esta segunda categoría reconocen que en el instituto se debería de implementar un software que pueda mejorar los procesos académicos de la institución.

En general las situaciones anteriores son las que más se repiten en las respuestas que entregan en las entrevistas, aplicada a los participantes de esta investigación.

*"…A mi parecer es necesario que se implemente este software de gestión académica ya que ayudara a agilizar al área administrativa del colegio…", (Entrevista directora, párr1).*

*"…Sería bueno que nos faciliten una herramienta que nos pueda facilitar el registro académico en mi caso como docente me gustaría que se implementara dicho sistema*…", *(Entrevista Docente, Párr3).*

*"…. Si ya que sería un gran aporte para esta institución y serviría para hacer más sencillo los procesos administrativos de este centro…", (Entrevista secretaria, párr4)*

*"…Esta herramienta me gustaría que pudiera facilitar el proceso de matrícula y que los docentes llevaran un control de las notas de cada estudiante de una manera más versátil…", (Entrevista directora, párr5)*

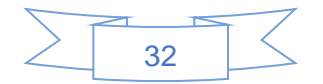

*"…Me parecería excelente que este sistema pudiera cumplir con el mejoramiento en el área administrativa tales como tener un registro académico virtual, donde se le pudiera asignar las notas a los estudiantes…", (Entrevista docente, parr3)*

*"…Sería muy bueno que esta herramienta tecnológica pudiera agilizar los procesos de matrículas…", (Entrevista secretaria, parr1)*.

Al a verse identificado la situación que los archivos se encuentra en formato físico y es necesario la implementación de un software que agilice los procesos académicos, se logra cumplir satisfactoriamente con el primer objetivo de este presente trabajo el cual es: *Identificar las necesidades en el centro de estudio para el desarrollo del sistema.*

3.4 Creación de la base de datos del sistema utilizando el gestor de base de datos SQL Server.

## **3.5 Visión.**

## 3.5.1 Introducción.

#### Propósito.

El propósito de este proyecto es recopilar y almacenar la información del centro de estudio Rafael Herrera, donde se enfocará en mantener toda la información requerida de cada uno de los estudiantes activos y futuros ingresos, donde permitirá facilitar la información necesaria de las notas académicas de los estudiantes a los padres de familia.

Recursos Tics del centro.

El colegio Rafaela Herrera cuenta con un laboratorio de computación, El área de dirección también cuenta con un pc para la gestión académica del centro, todo estos recursos con acceso a internet.

El colegio Rafaela Herrera está dedicado a brindar educción a todas las etapas, dándole aprendizaje a muchas generaciones de estudiantes y a si ayudando en sus procesos educativos.

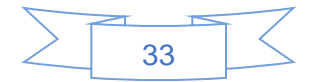

El proceso de matrícula y control de notas se ha hecho de forma manual desde la apertura del colegio, donde se han detectado problemas de pérdidas de documentos y descontrol de notas, estos procesos ocasionan pérdidas de tiempo, tiempo que se puede utilizar en otras actividades.

Al tomar en cuenta todos los problemas de documentación se ha decidido crear LER System (Control de notas y proceso de matrículas), para mejorar dichos problemas y así lograr una atención eficiente a los padres de familia que esperan respuestas rápidas y confiables sobre el estado de notas de sus hijos.

El método que se utilizara permitirá encontrar los errores y defectos que se puedan presentar.

#### Alcance.

El presente Documento Visión Expone LER System (Control de notas y proceso de matrículas). Este sistema será elaborado por la metodología OpenUP. El documento presenta de forma detallada los problemas existentes en el colegio donde sus procesos son de forma manual. De esta manera el Documento Visión permite presentar las oportunidades creadas con LER System (Control de notas y proceso de matrículas).

### 3.6 Definiciones, Acrónimo y Abreviaciones.

#### OpenUP.

Es un método y proceso de desarrollo de software propuesto por un conjunto de empresa de tecnología, quienes lo donaron en el año 2007 a la fundación eclipse, la fundación lo ha publicado bajo una licencia libre y lo mantiene como método de ejemplo dentro del proyecto eclipse Process Framework.

Stakeholders.

Son aquellos imprescindibles para el funcionamiento de la organización es decir todo aquellos que tienen una relación económica con la empresa como los accionistas, clientes o trabajadores.

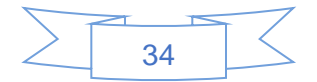

#### Referencia

- Glosario.
- Diagrama de caso de uso.
- Manual de uso del sistema.

#### Posicionamiento.

Ventajas que obtendrá el Colegio al implementar el Sistema informático.

### Atención administrativa.

La atención por parte de la administración será eficaz y efectiva al momento de brindarles información a los padres de familia. Permitirá agilizar la búsqueda de historial de nota de cada uno de los estudiantes activos en el colegio y al momento de las matrículas agilizará el proceso reduciendo el tiempo a los padres y de igual forma al personal.

### Reportes.

El sistema generara los reportes de las notas registradas por semestre y notas finales y se verificarán los registros de las matrículas de los estudiantes activos en el colegio.

### Control.

Existirá un control en los archivos de hojas de matrículas ya que se guardarán en orden en una base de datos. Y de igual forma las notas se guardarán conforme se hagan los nuevos ingresos.

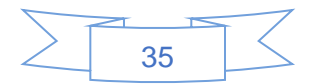

## 3.7 Sentencia que define el Problema.

## **Tabla 1**

*Sentencia que define el Problema.*

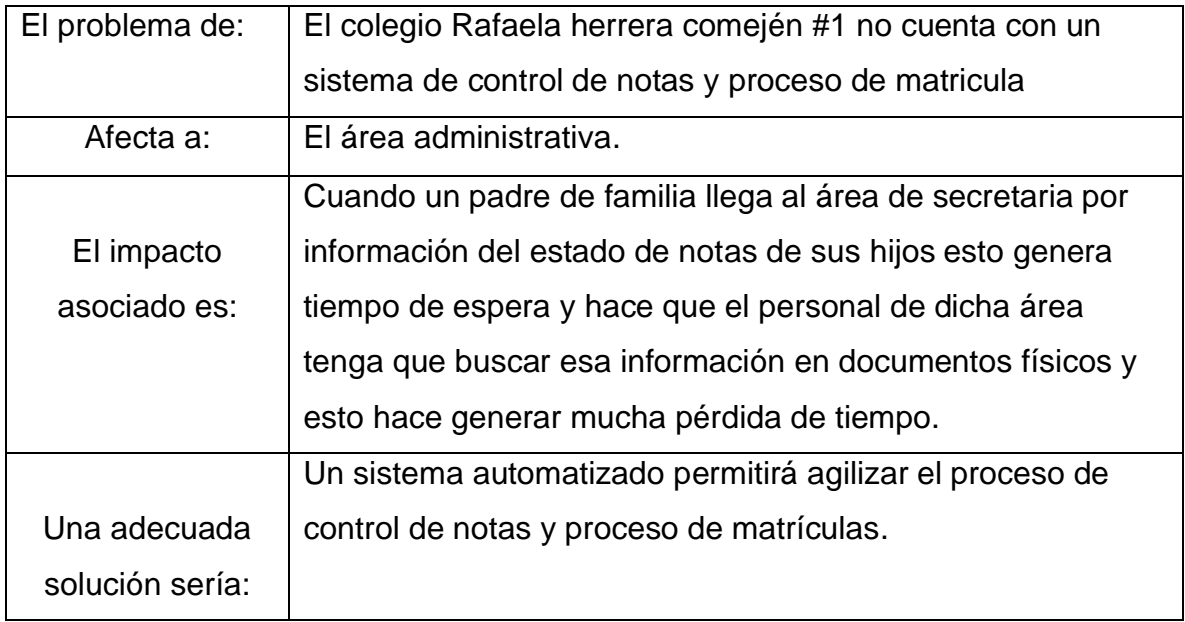

*Fuente: Elaboración Propia (2022)*

## **Tabla 2**

*Sentencia que define el problema.*

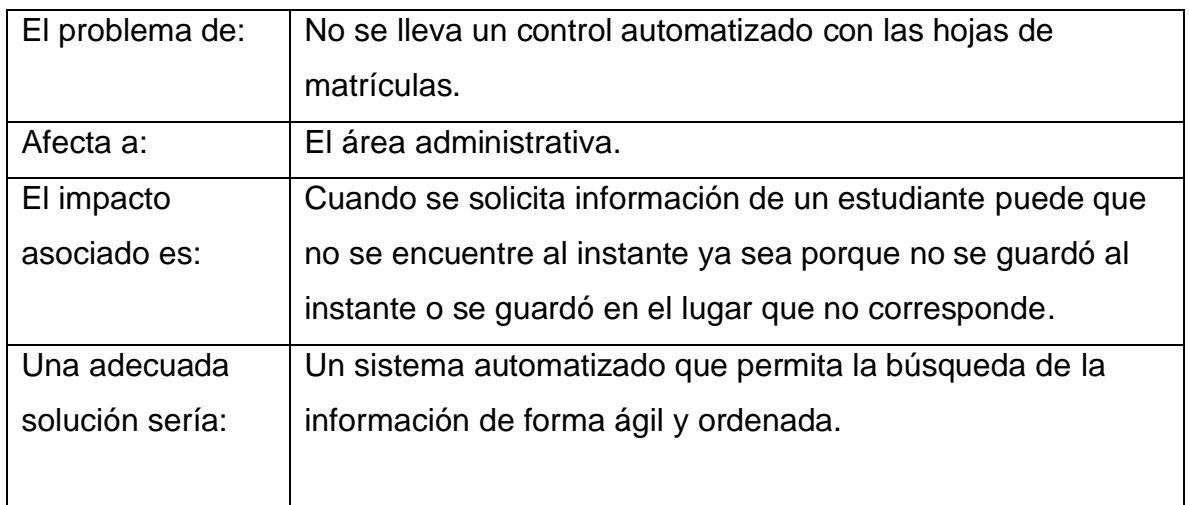

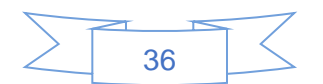

### **Tabla: 3**

*Sentencia que define el problema.*

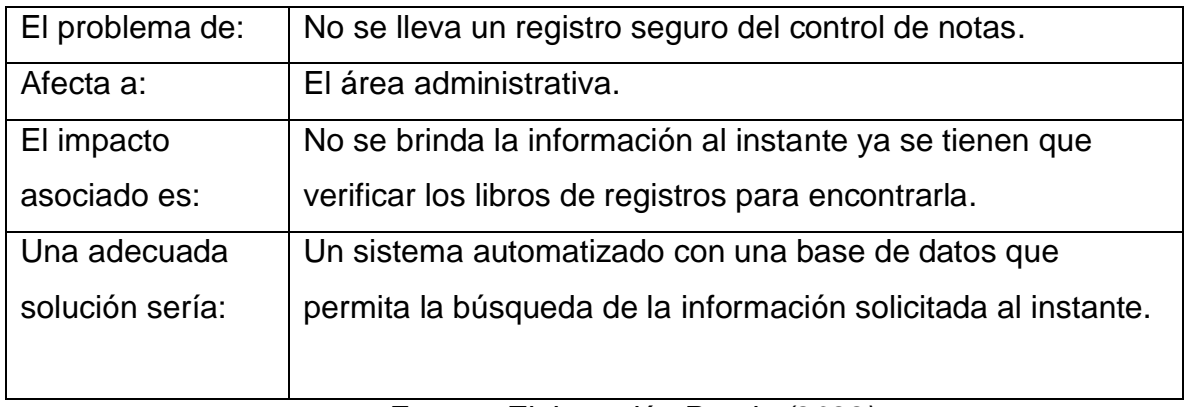

*Fuente: Elaboración Propia (2022)*

## 3.8 Sentencia que define la posición del producto.

### **Tabla 4**

*Sentencia que define la posición del producto.*

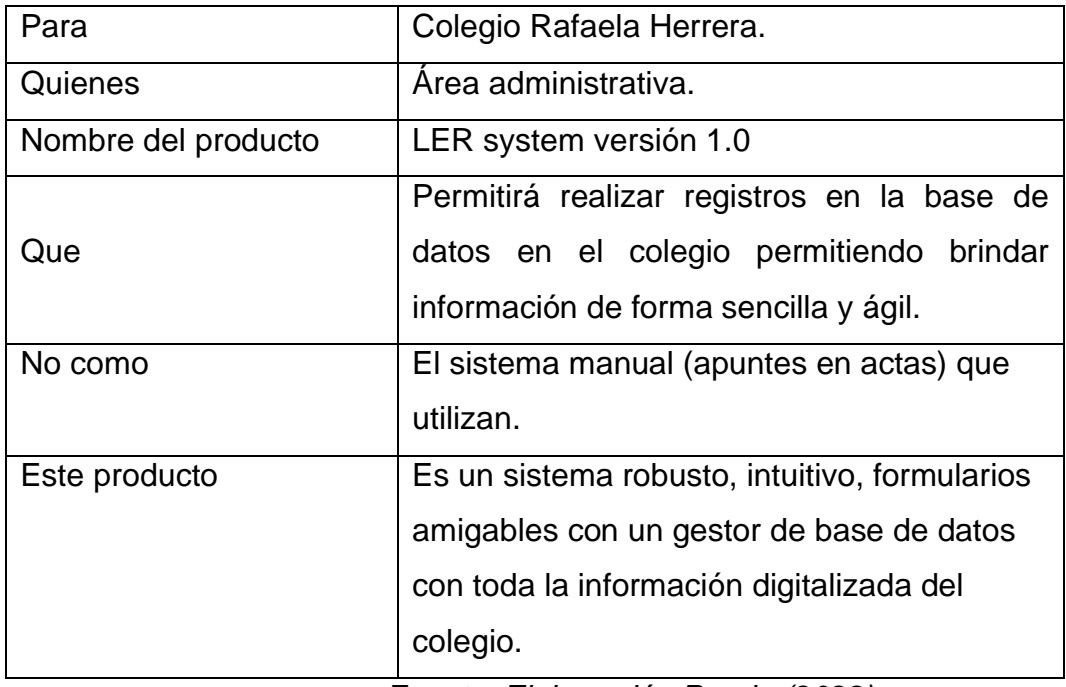

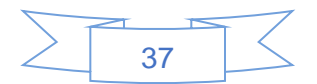

### **Tabla: 5**

*Sentencia que define la posición del producto.*

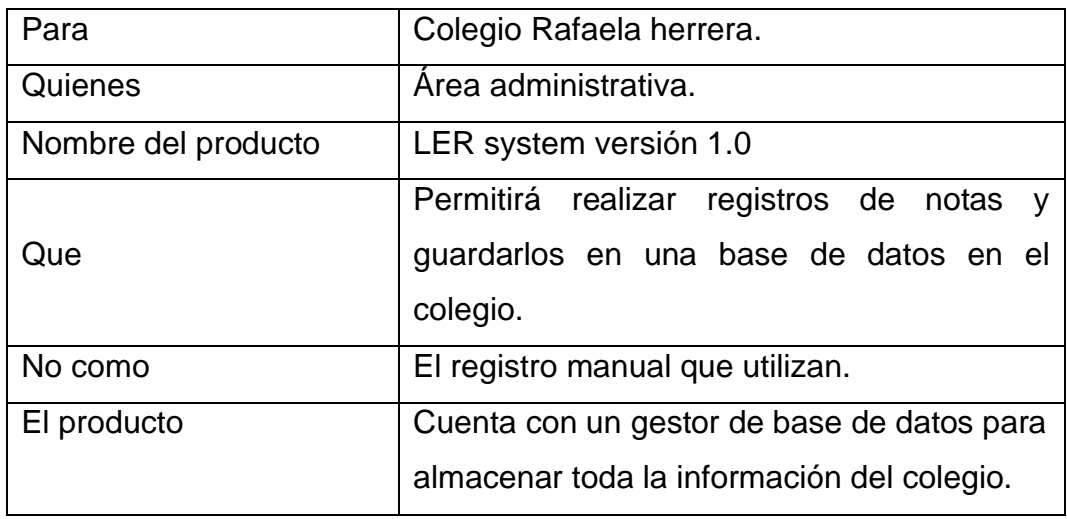

*Fuente: Elaboración Propia (2022)*

## 3.9 Descripción de Stakeholders (Participantes en el Proyecto) y Usuario.

Esta sección muestra un perfil de los participantes y de los usuarios involucrados en el proyecto, así como los problemas más importantes que estos perciben para enfocar la solución propuesta hacia ellos. No describe sus requisitos específicos ya que estos se capturan mediante otro artefacto. En lugar de esto proporciona la justificación de por qué estos requisitos son necesarios.

## 3.9.1 Resumen de Stakeholders

### **Tabla 6**

Resumen de Stakeholders.

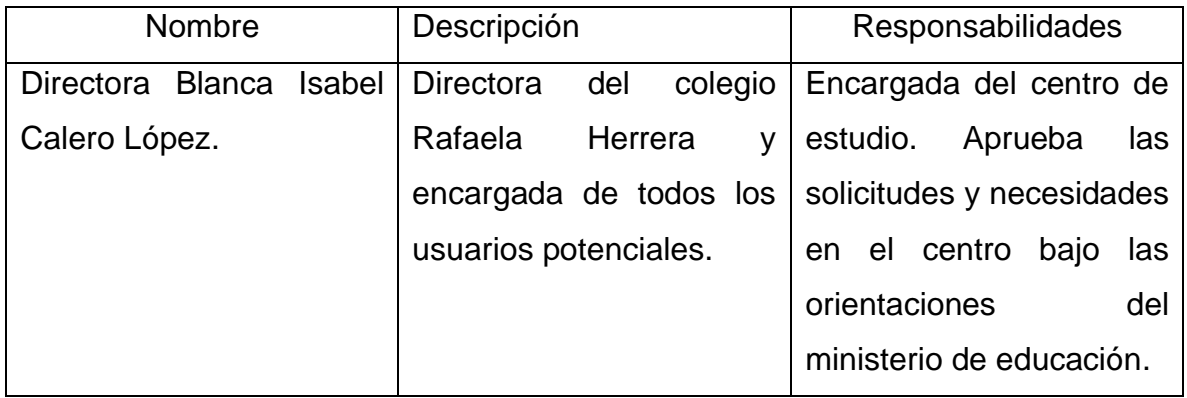

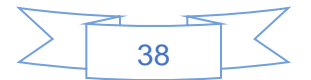

#### **Tabla 7**

*Perfiles de los Involucrado.*

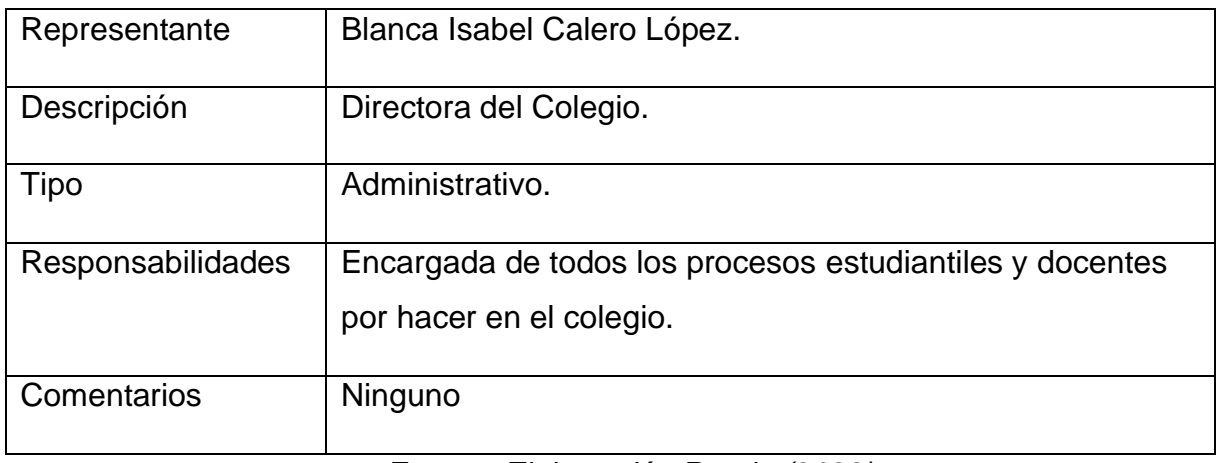

*Fuente: Elaboración Propia (2022)*

### 3.10 Entorno de Usuario

Colegio Rafaela Herrera está formada por director Académico, subdirectora, Docentes, trabajadores del área administrativa y estudiantes. Está contemplado adquirir un equipo que sea adecuado para el requerimiento de la instalación del Software a utilizar.

## 3.10.1 Resumen de Usuarios.

#### **Tabla 8**

*resumen de usuario.*

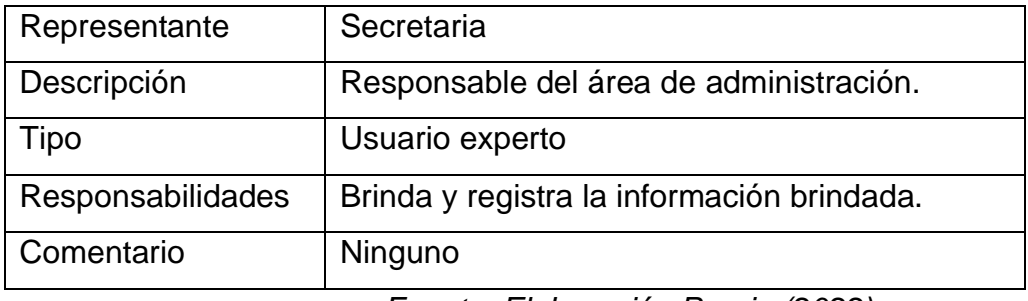

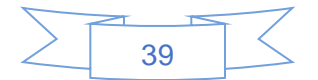

## 3.11 Descripción del producto.

### **Tabla 9**

*Necesidades y características del Producto.*

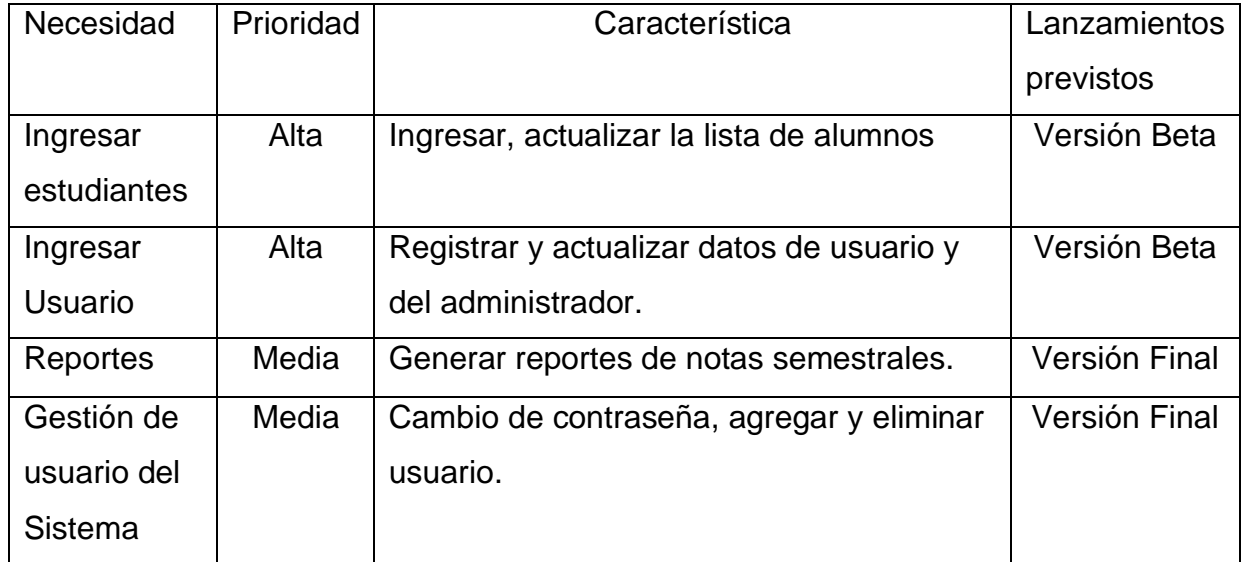

*Fuente: Elaboración Propia (2022).*

# 3.12 Otros Requerimientos.

### **Tabla 10**

*Otros Requerimientos.*

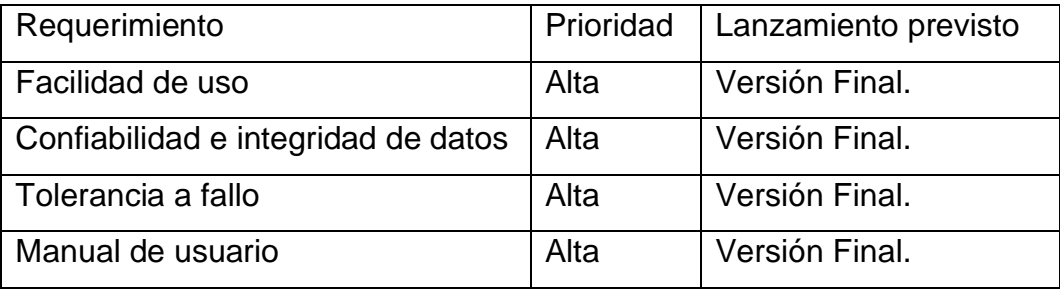

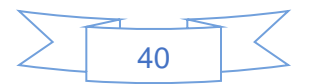

## 3.13 Resumen de Características.

A continuación, se mostrará un listado con los beneficios que obtendrá el cliente a partir del producto:

### **Tabla 11**

*resumen de características.*

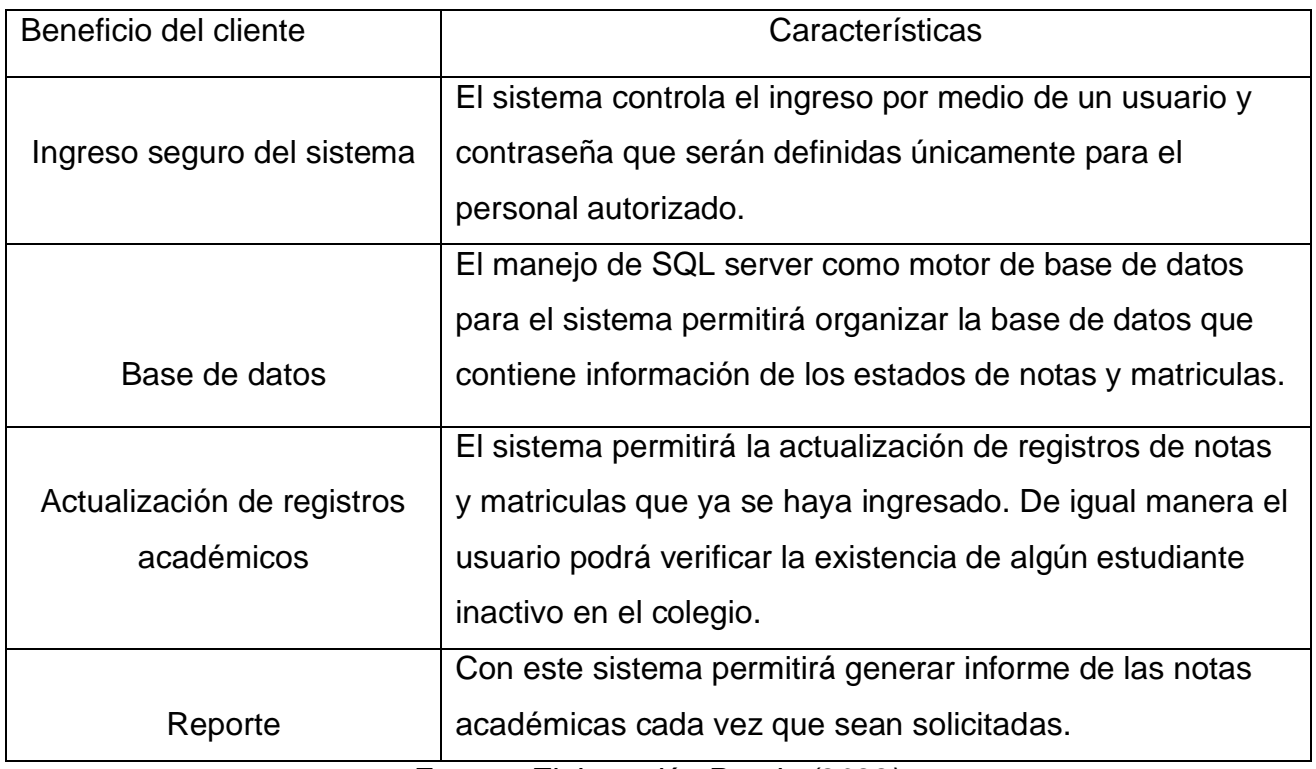

*Fuente: Elaboración Propia (2022).*

## 3.14 Especificación de los requerimientos funcionales del sistema.

## 3.14.1 Requerimientos funcionales

El sistema debe permitir el acceso solamente a los usuarios registrados.

El sistema debe registrar los datos del estudiante, del representante y de los docentes.

El sistema debe mantener los datos de los estudiantes actualizados.

El sistema debe efectuar las matrículas de los estudiantes en el vigente periodo lectivo y en el correcto grado.

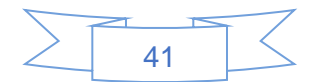

El sistema debe ingresar y almacenar las notas de los estudiantes.

El sistema debe realizar consultas y generar los reportes correspondientes.

El sistema tiene que permitir el ingreso, almacenamiento y consultas de los docentes registros con sus respectivas materias.

El sistema debe permitir agregar, actualizar, y eliminar los usuarios del sistema.

## 3.15 Requerimientos no funcionales.

El sistema empleara la metodología de desarrollo: OpenUP.

El sistema será de escritorio y se utilizará a nivel local en las instalaciones del colegio

El motor de base de datos que se utilizara es SQL server 2012.

La interfaz será de escritorio implementada utilizando visual Basic.

El sistema será multiusuario.

Tiempo de respuesta en segundos al momento de realizar una consulta.

Seguridad del sistema.

Solo podrán ingresar al sistema las personas registradas.

El sistema estará restringido por el uso de contraseñas asignadas a cada usuario.

El sistema contara convalidaciones de datos con mensajes de errores y confirmaciones.

El sistema validara automáticamente la información ingresada.

La validación tomara en cuenta campos, longitud de caracteres permitidos, formatos de fechas, etc.

La información estará segura en la base de datos y disponible a la hora de las consultas El sistema no permitirá el cierre hasta que todos los procesos relacionados hayan sido terminados.

Facilidad de uso.

La interfaz debe ser interactiva para el usuario.

El sistema será fácil de usar y adaptable para los usuarios.

Contará con un manual de usuario para lograr mayor entendimiento por parte del usuario. El sistema mostrara mensajes de error para que el usuario pueda confirmar el error y comunicarlo con el administrador.

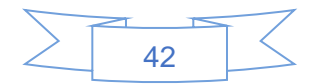

Requerimientos para el uso del sistema

- $\checkmark$  Windows 10 o mas
- $\checkmark$  1GB de memoria RAM
- $\checkmark$  Procesador Pentium IV o superior
- ✓ SQL Server managament 2012
- $\checkmark$  Disco duro 125 GB o superior
- $\checkmark$  Sistema Windows de 64 bits
- ✓ Instalador

## 3.16 Documento de arquitectura.

#### **Tabla 12**

#### *fase de elaboración*

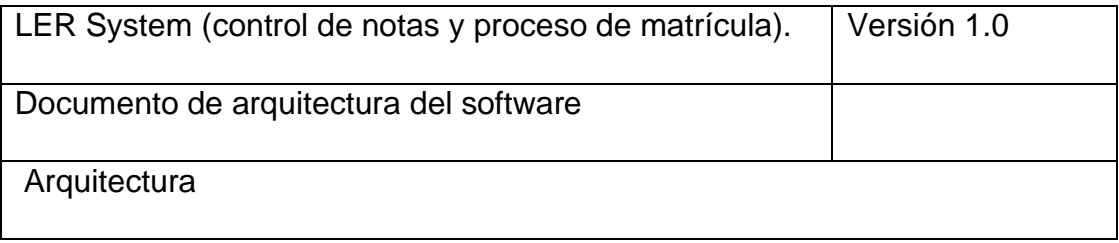

*Fuente: Elaboración Propia (2022).*

## 3.16.1 Documento de arquitectura del sistema.

#### Introducción

En la construcción del sistema, el desarrollo de la arquitectura del software es importante ya que permite representar la estructura del sistema, además de permitir realizar el análisis para la toma de decisiones. Este documento brinda al usuario una vista de la arquitectura del sistema de control de notas y registro de matrículas.

#### Propósito

Se realiza con el propósito de documentar las decisiones de arquitectura que se han tomado en el sistema, este documento brinda una descripción del sistema usando diferentes visiones arquitectónicas, para representar los aspectos del sistema.

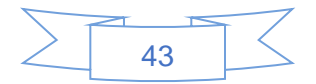

#### Alcance

Este documento brinda la arquitectura en la cual estará diseñado el sistema control de notas y proceso de matriculación.

Referencias

- Documento visión del sistema.
- Plan del proyecto del sistema.

## 3.16.2 Representación de la arquitectura.

La arquitectura a utilizar es cliente-servidor esta permitirá el acceso a los usuarios registrados en el sistema y les permitirá la información.

La arquitectura cuenta con las siguientes vistas:

- ➢ Vista caso de uso: presenta los casos de uso del centro y del sistema.
- ➢ Vista lógica: muestra los requerimientos funcionales del sistema, lo que el sistema debe hacer y sus funciones definidas.
- ➢ Vista de proceso: presenta los flujos de trabajo paso a paso en el colegio y operacionales de los componentes del sistema.
- ➢ Vista de despliegue: presenta escenarios de distribución físicas del sistema sobre los cuales se ejecutará y hará despliegue del mismo.
- ➢ Vista de implementación: muestra la estructura general, los subsistemas, paquetes, clases y componentes de implementación.
- ➢ Vista de datos: representa los principales modelos de datos, se representa el modelo relacional.

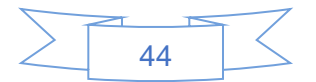

## 3.16.3 Metas y restricciones de la arquitectura del sistema.

#### **Metas**

LER System (control de notas y proceso de matrículas) permitirá el acceso a los usuarios que estén registrados.

El uso y acceso al sistema será limitado para los usuarios y el centro de estudio fuera de este no se tendrá acceso al mismo.

Funcionalidad, el sistema debe realizar las funciones para las cuales fue diseñado.

#### Usabilidad.

El sistema será fácil de usar ya que cuenta con procesos sencillos y permitirá un acceso rápido ya que sus funciones están diseñadas para facilitar el uso a sus usuarios. Su interfaz estará diseñada de manera que sea entendible para su usuario.

#### Confiabilidad.

Será confiable ya que las operaciones que realice el sistema reducirán los errores en la información que sea registrada.

### Seguridad.

El sistema será seguro porque su función solo permitirá el acceso a las personas que estén debidamente registrados, ingresar al sistema requiere de un nombre y contraseña asignado a cada usuario.

### Apariencia.

Cuenta con ventanas similares para facilitar el aprendizaje del usuario y encontrar las funciones con mayor facilidad.

## 3.17 Requerimientos de navegación y diseño.

Las computadoras que utilicen este sistema deben de tener Windows 10 o superior

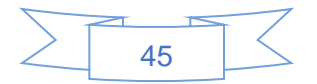

## 3.18 Restricciones de plataforma.

El sistema no requiere interfaces externas del software y comunicación, para imprimir solo se necesita de una impresora debidamente instalada y configurada. El sistema debe instalarse en computadoras de escritorio. No está diseñado para dispositivos móviles.

## 3.19 Diagramas

## 3.19.1 Vista caso de uso.

Los casos de usos son necesarios en la arquitectura de sistema ya que se pude definir el alcance funcional del software. Los siguientes casos de uso representan las actividades del colegio. Estos elaborados con el fin de lograr mayor compresión de las actividades y por consiguiente proceder a su automatización con la construcción del sistema control de notas y proceso de matrículas.

En un caso de uso uno o varios autores interactúan con el sistema para realizar las actividades, un autor representa a un tipo de usuario en el sistema.

A continuación, se muestran los autores involucrados en el sistema con sus respectivas descripciones:

## 3.19.2 Caso de uso general.

Software: LER system (control de notas y proceso de matrículas). Autores: directora, subdirectora, secretaria, padre de familia. Caso de uso: ingresar usuarios, guardar registro de matrículas, registro de notas.

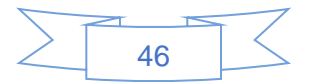

# **Imagen 1**

*caso de uso general.*

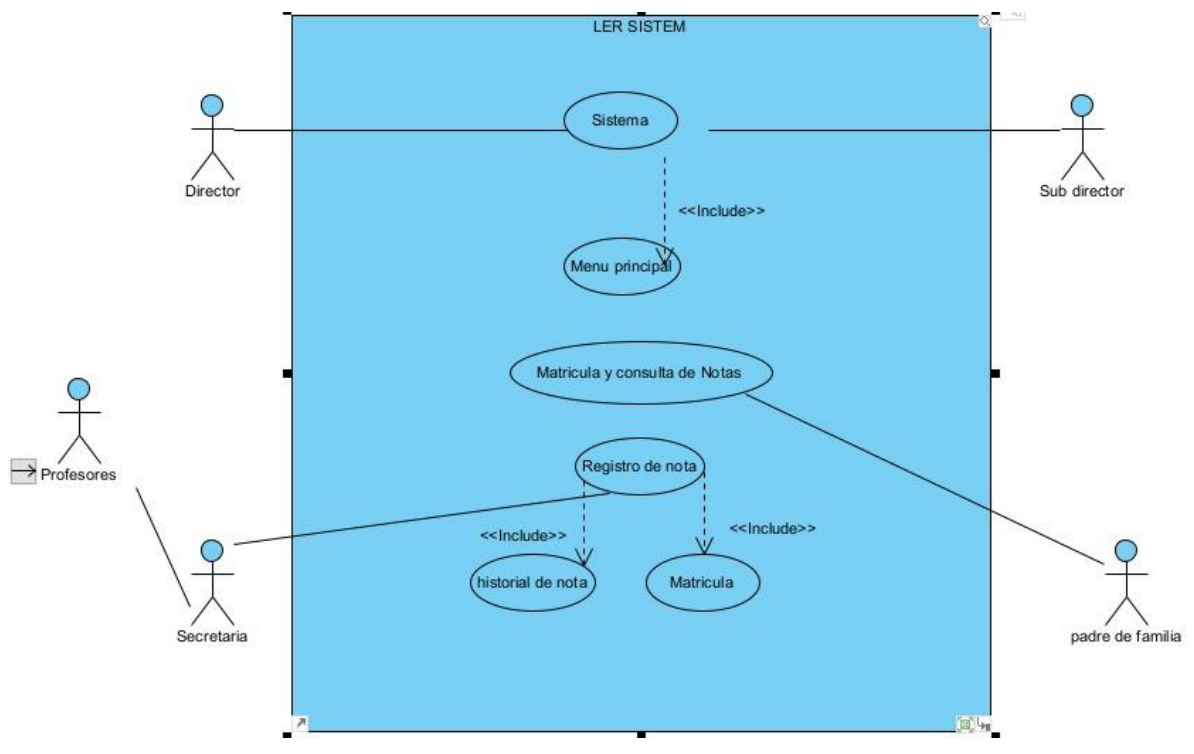

*Fuente: Elaboración propia.*

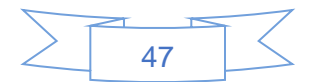

# 3.19.3 Caso de uso específico ingresar al sistema.

### **Imagen 2**

*caso de uso específico ingreso al sistema.*

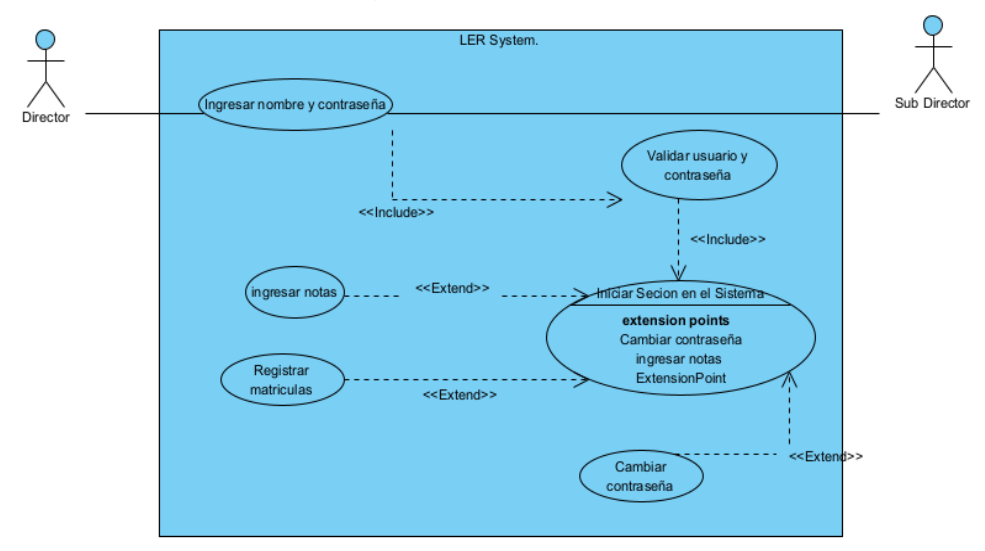

*Fuente: elaboración propia.*

## **Tabla 13**

*plantilla de Coleman LER system.*

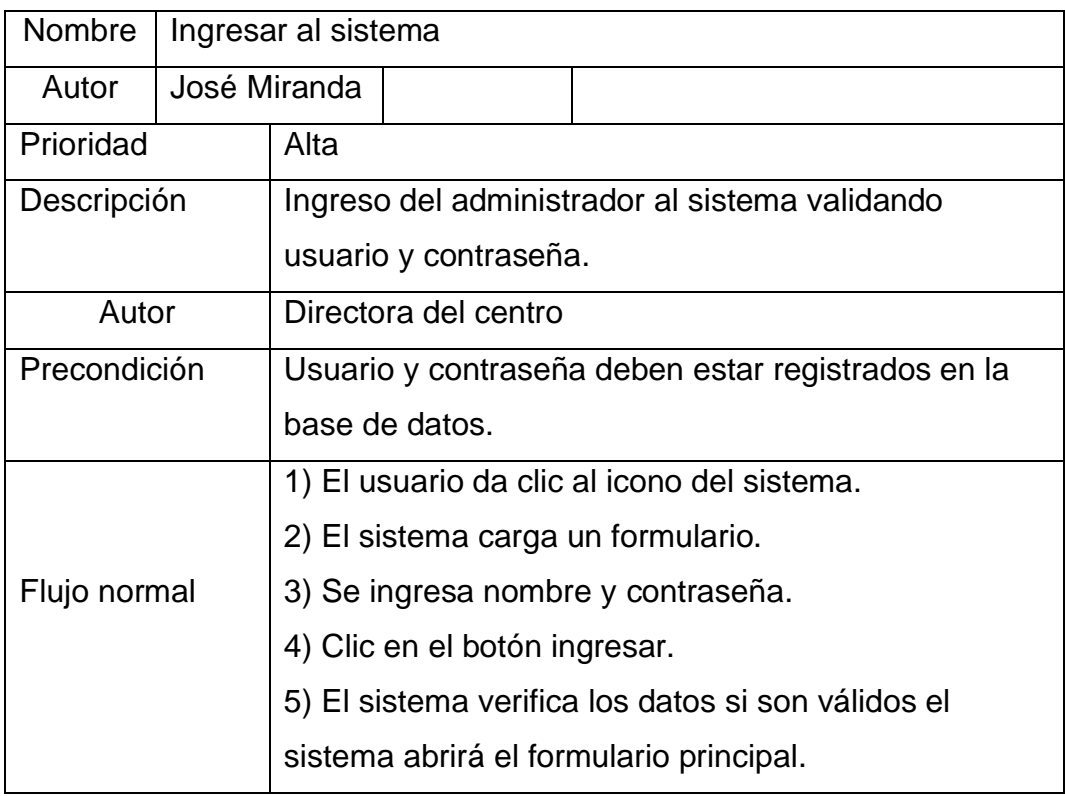

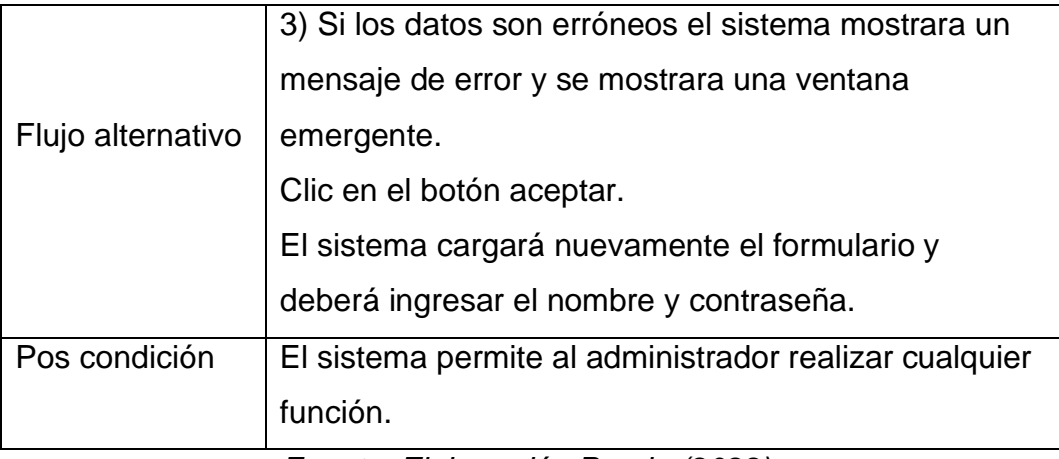

*Fuente: Elaboración Propia (2022).*

# 3.19.4 Caso de uso registrar notas.

### **Imagen 3**

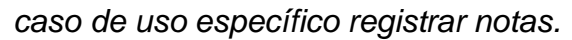

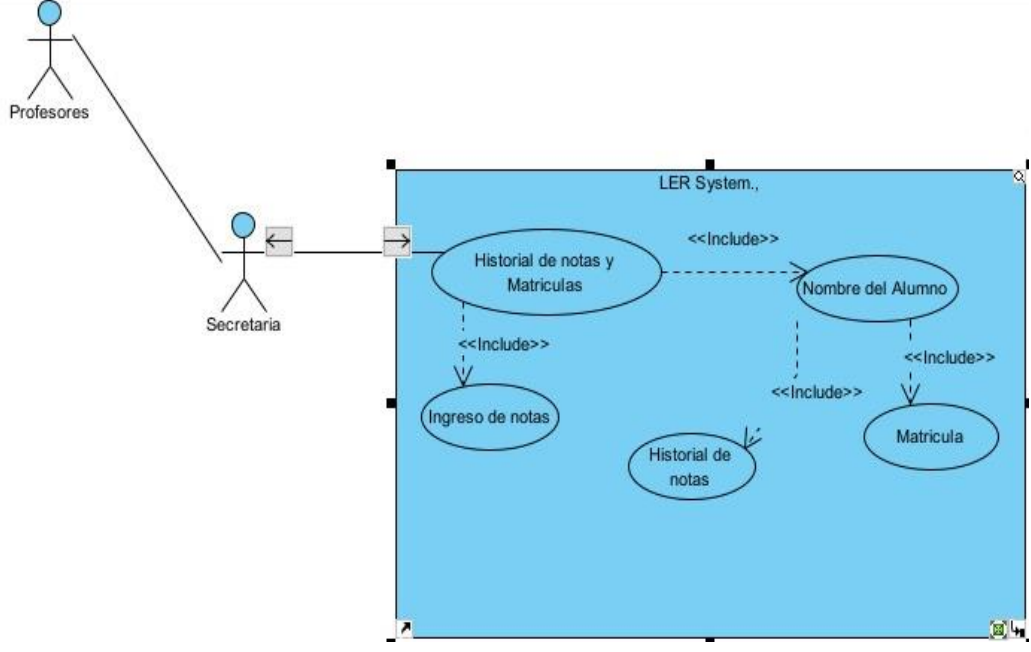

*Fuente: elaboración propia.*

### **Tabla 14**

*plantilla de Coleman LER system.*

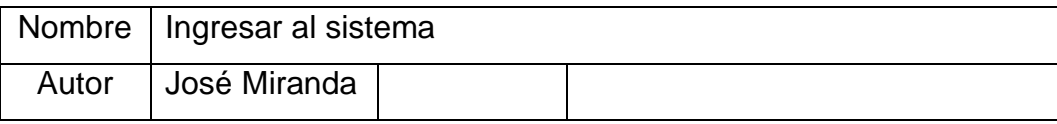

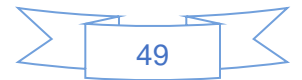

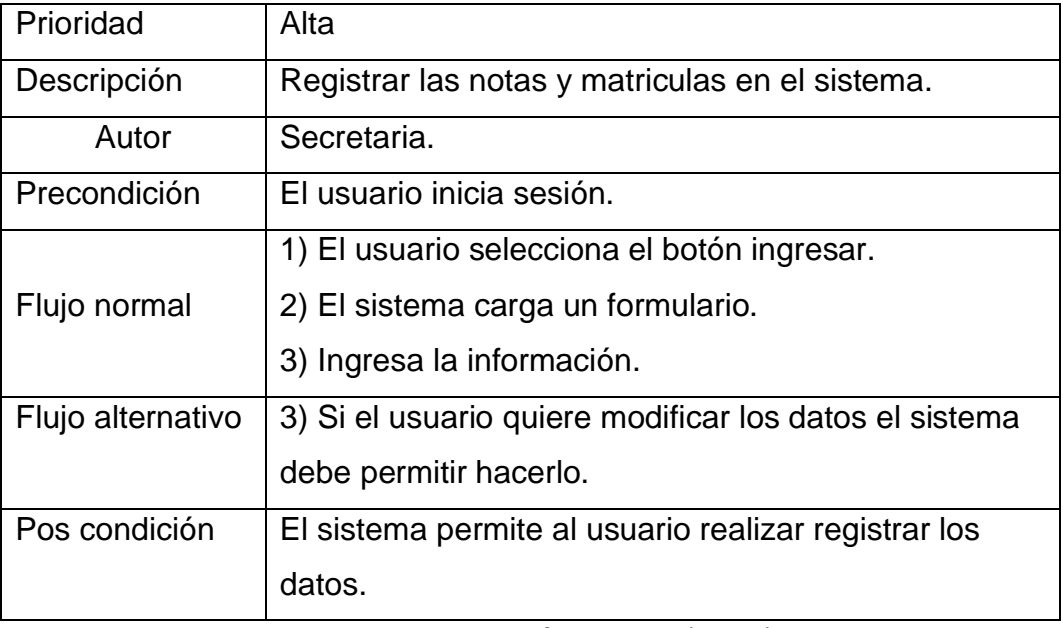

*Fuente: Elaboración Propia (2022).*

## 3.19.5 Caso de uso específico solicitar información

### **Imagen 4**

*caso de uso específico registrar notas.*

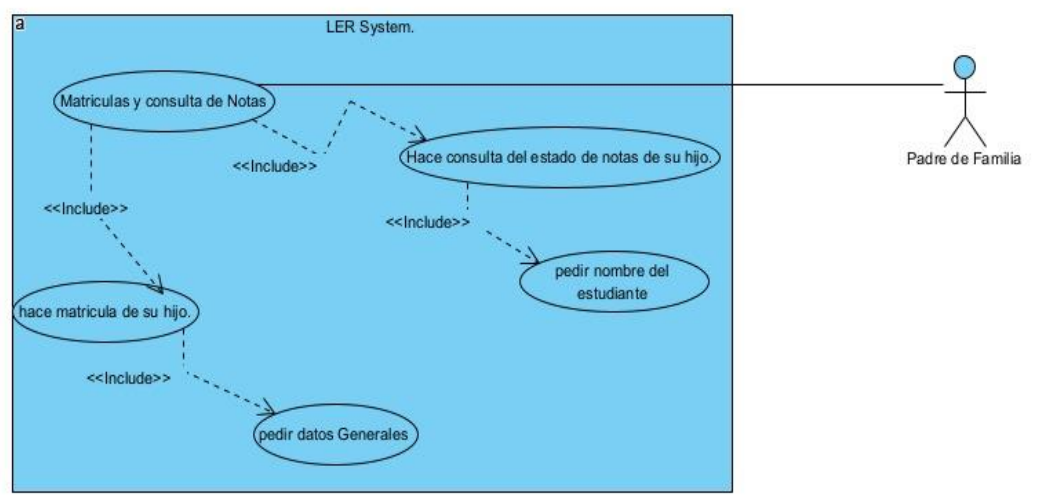

 *Fuente: elaboración propia.*

## **Tabla 15**

*plantilla de Coleman LER System.*

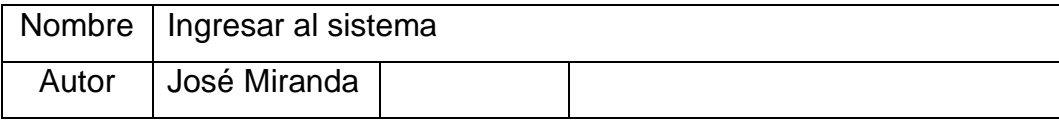

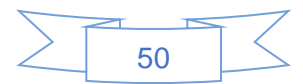

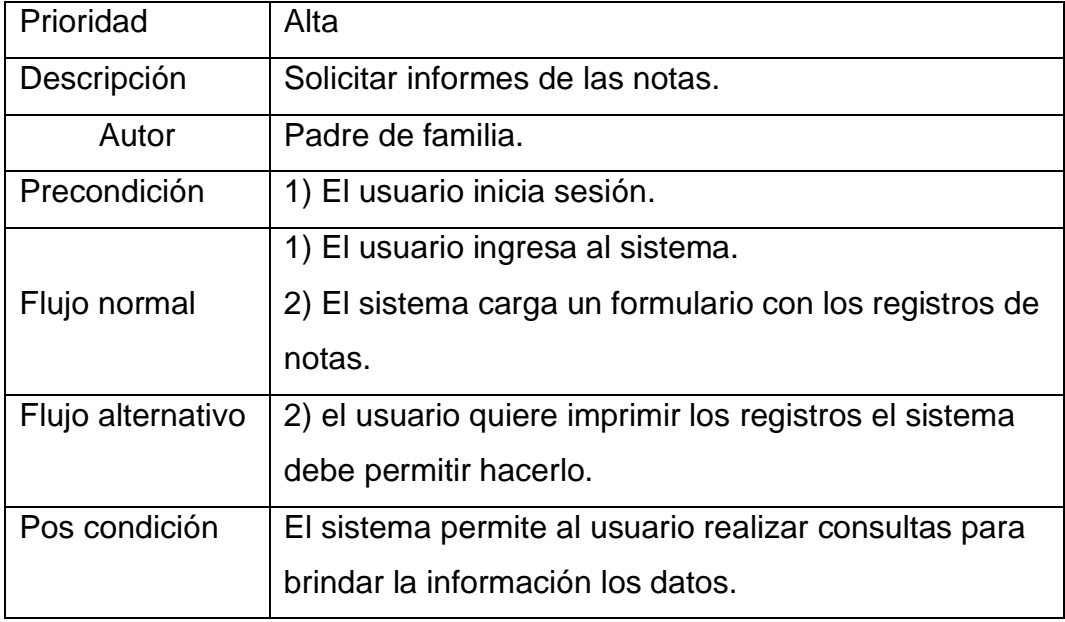

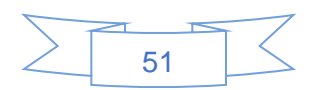

## 3.20 Diagrama Entidad-Relación.

El modelo entidad relación pretende visualizar los objetos que pertenecen a la base de datos como las Entidades las cuales poseen unos atributos y se vinculan mediante relaciones.

#### **Imagen 5**

*diagrama Entidad-Relación (LER System).*

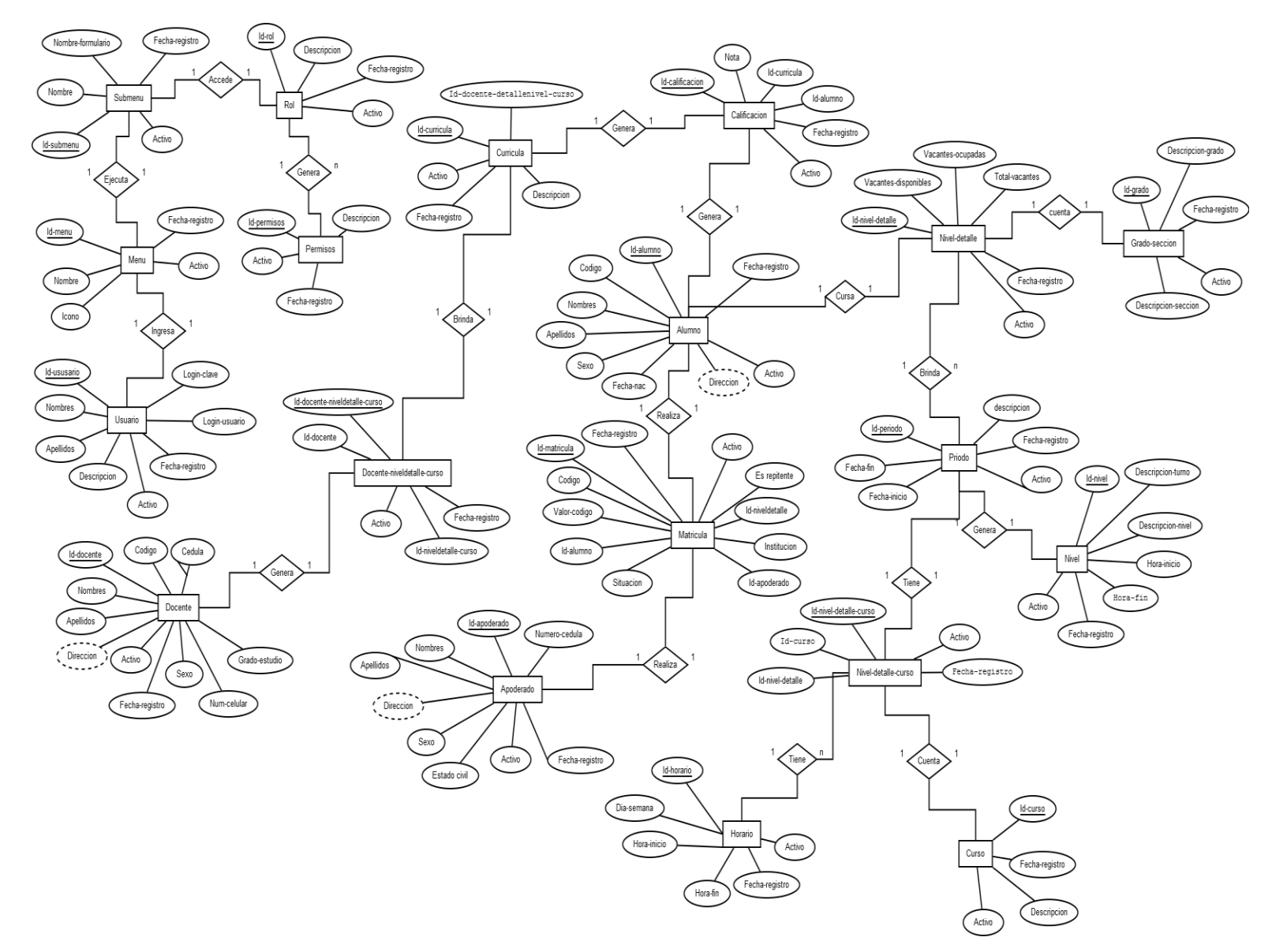

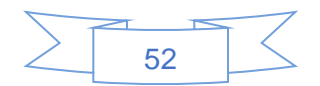

## 3.21 Diagrama de secuencia.

El diagrama de secuencia muestra la iteración de un conjunto de objetos en una aplicación a través de tiempo y se modela para cada caso de uso.

Diagrama de secuencia iniciar sesión.

### **Imagen 6**

*diagrama de secuencia (iniciar sesión).*

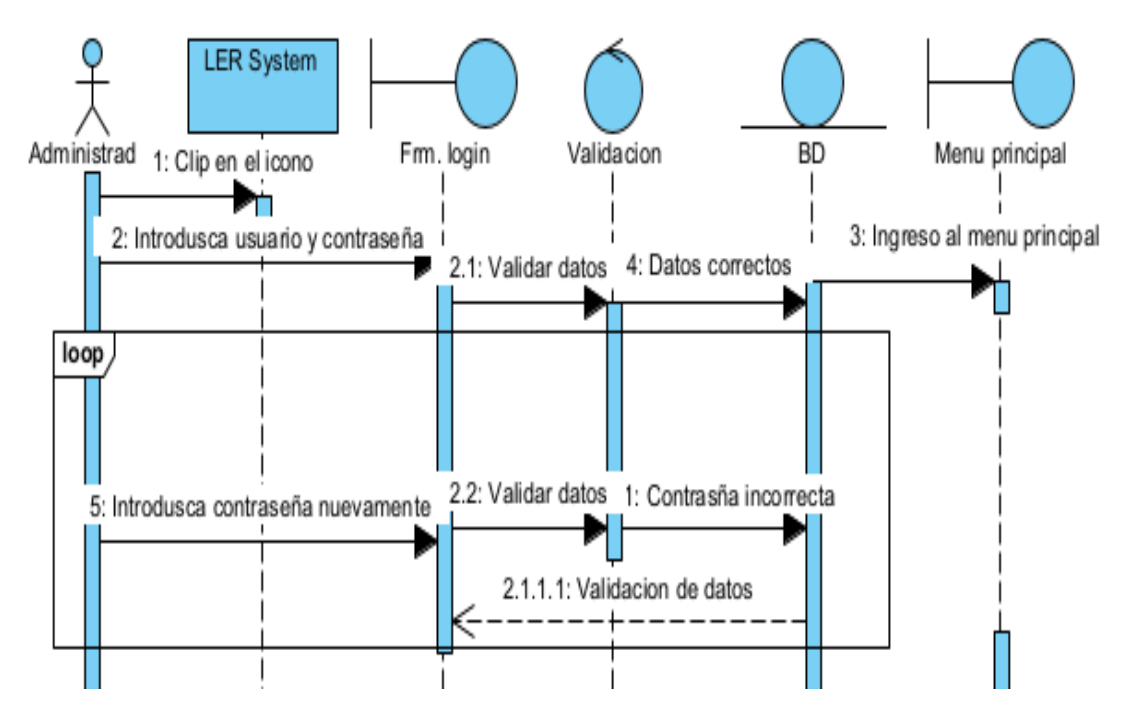

*Fuente: elaboración propia.*

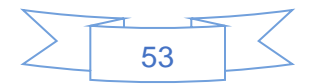

## 3.21.1 Diagrama de secuencia especifico.

#### **Imagen 7**

*diagrama de secuencia (registrar matrículas y notas).*

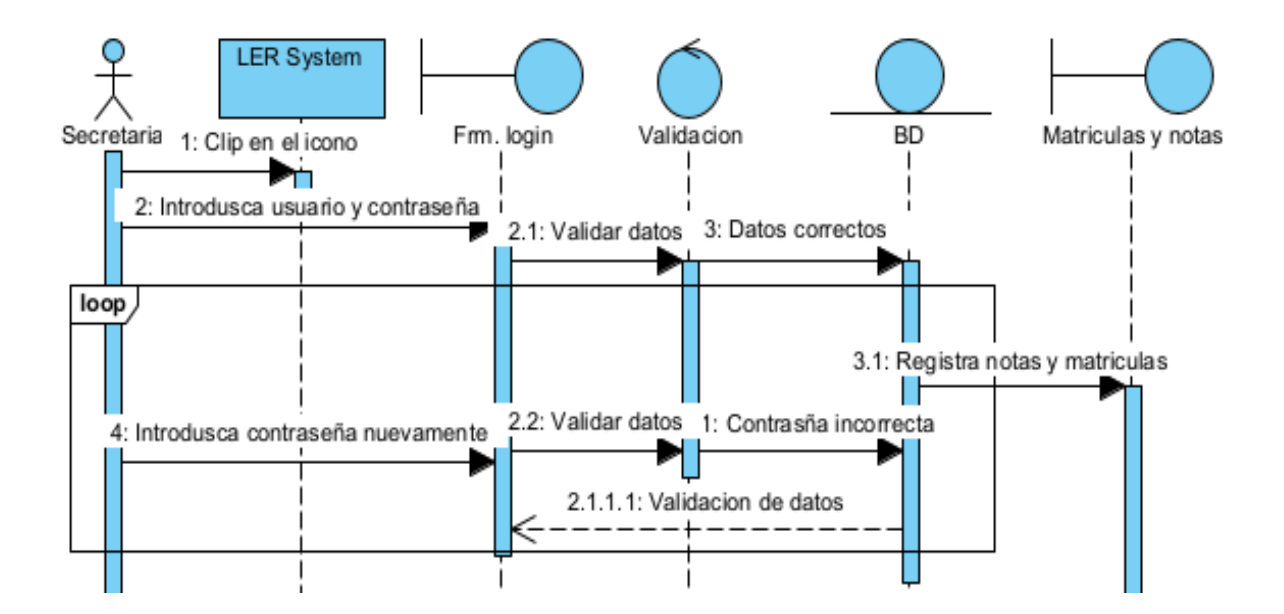

*Fuente: elaboración propia.*

## **Imagen 8**

*diagrama de secuencia (Hacer consultas).*

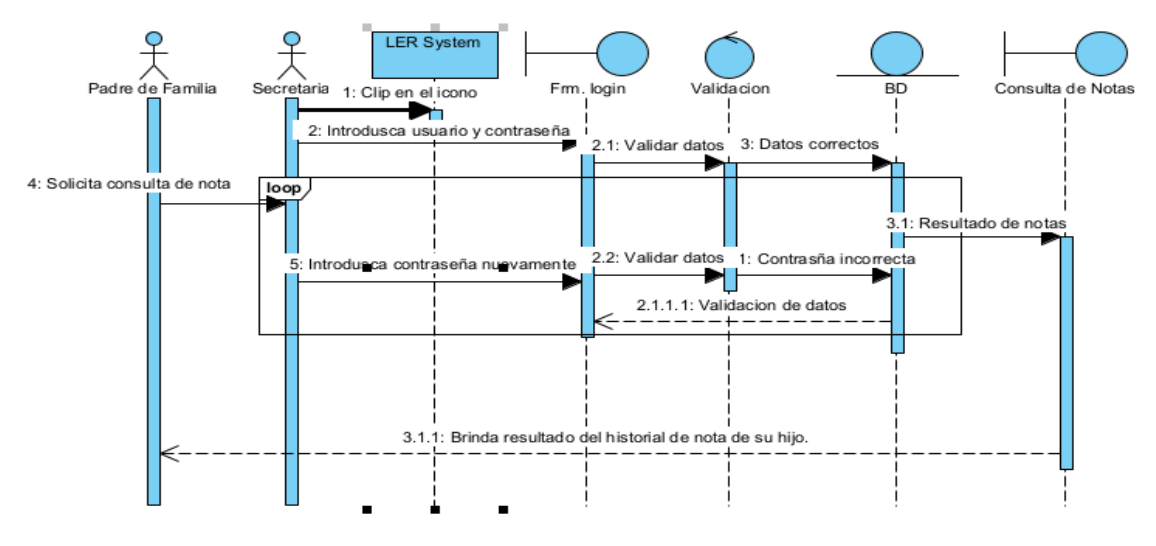

*Fuente: elaboración propia.*

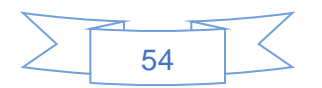

## 3.22 Diagrama de clases.

Este es uno de los principales diagramas para el análisis y diseño del sistema. Representa la estructura estática en términos de clases y relaciones, para elaborarlo se utilizó la información proporcionada por los casos de usos y así lograr definir las clases, objetos, atributos y operaciones del sistema.

Diagrama de clases de base de datos de LER System.

#### **Imagen 9**

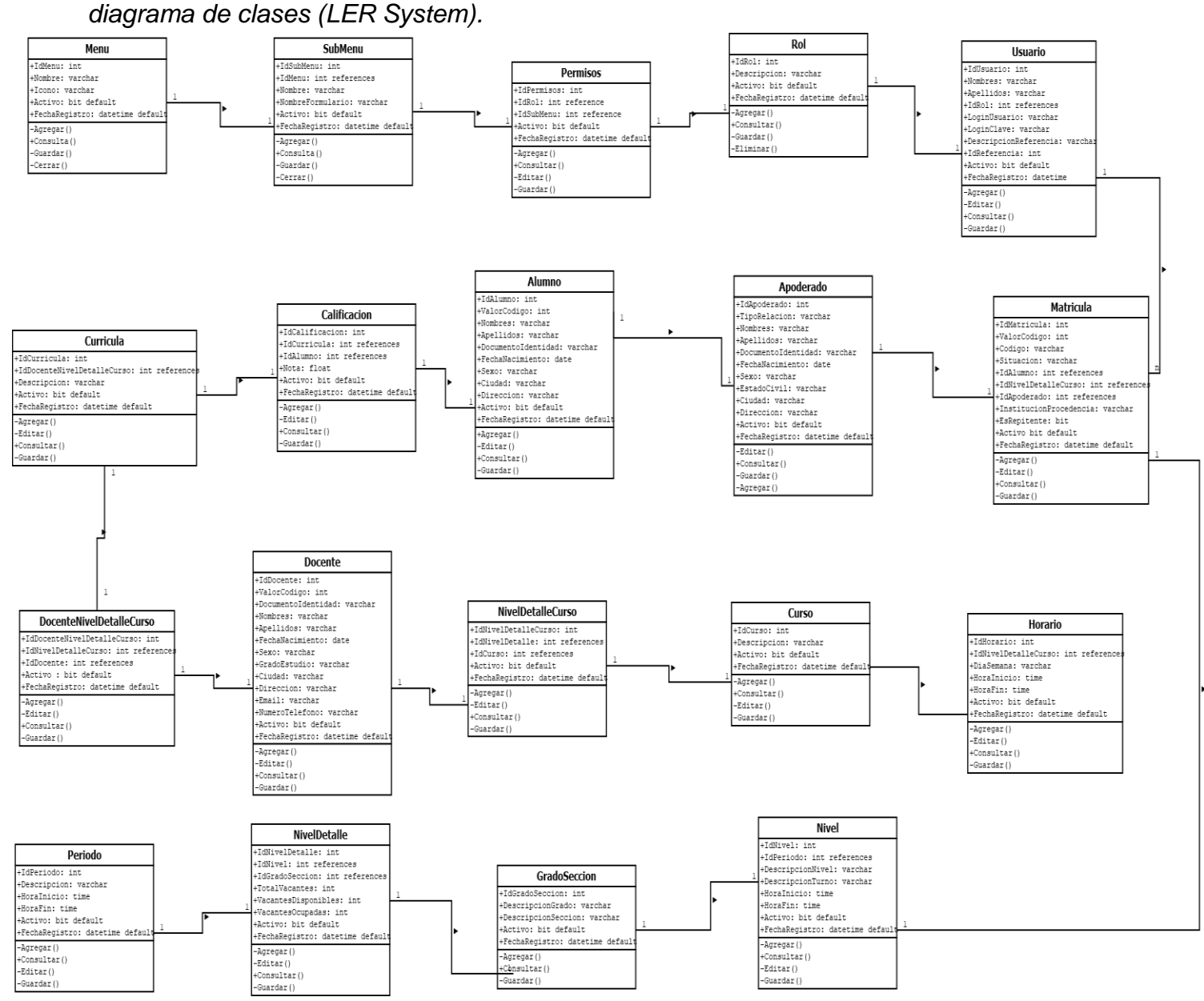

*Fuente: elaboración propia.*

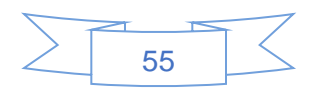

## 3.23 Modelo relacional

Es un diagrama de base de datos relacional es un conjunto de tablas que contienen datos provistos en categorías predefinidas, cada tabla contiene una o varias categorías de datos en columnas. Cada fila tiene una instancia única de datos para las categorías definidas por las columnas.

### **Imagen 10**

*Modelo relacional (LER System).*

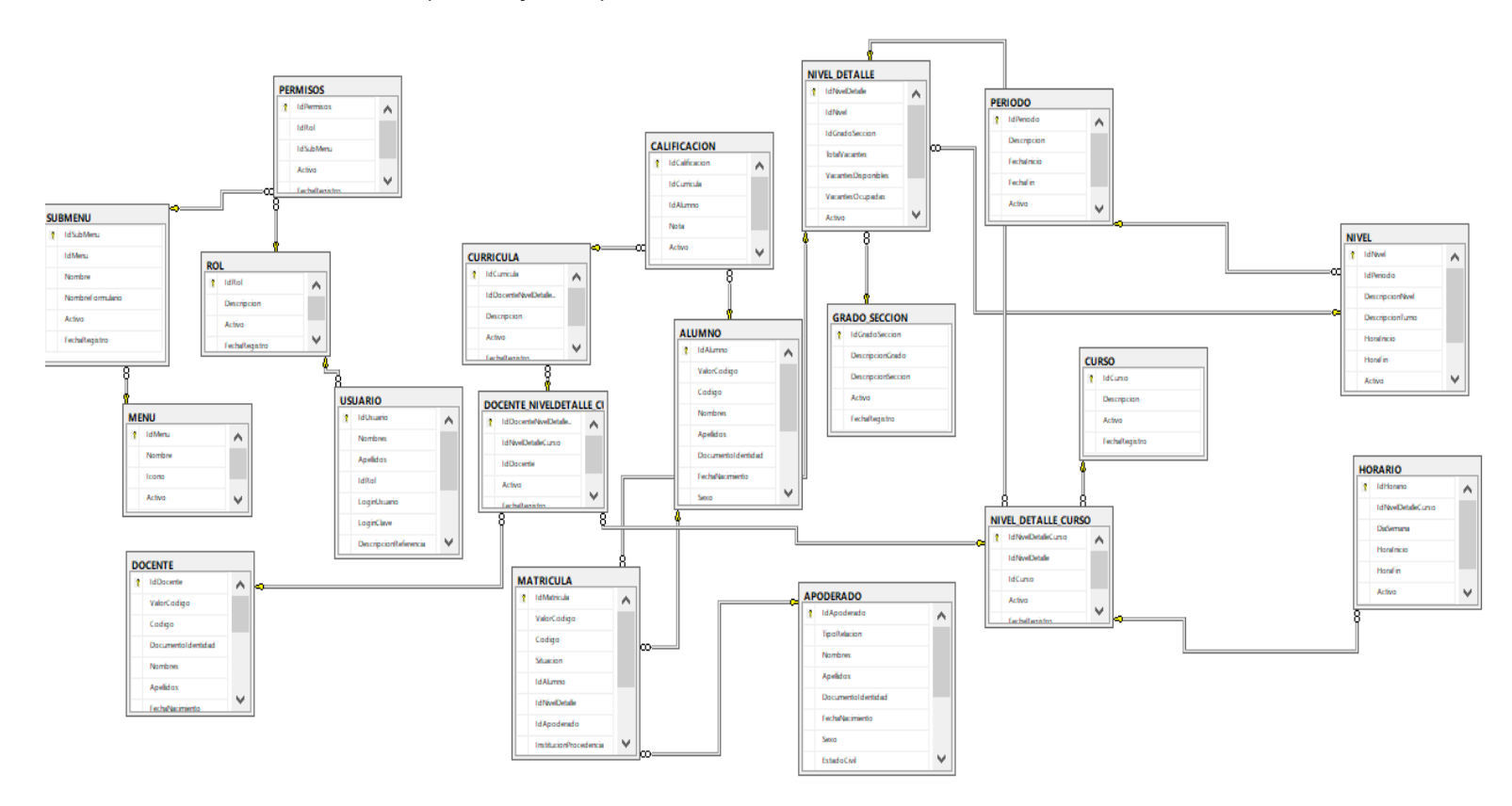

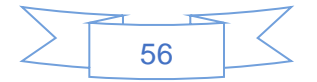

## 3.23.1 Modelo relacional

#### **Imagen 11**

*Diagrama Vista generado por SQL Server.*

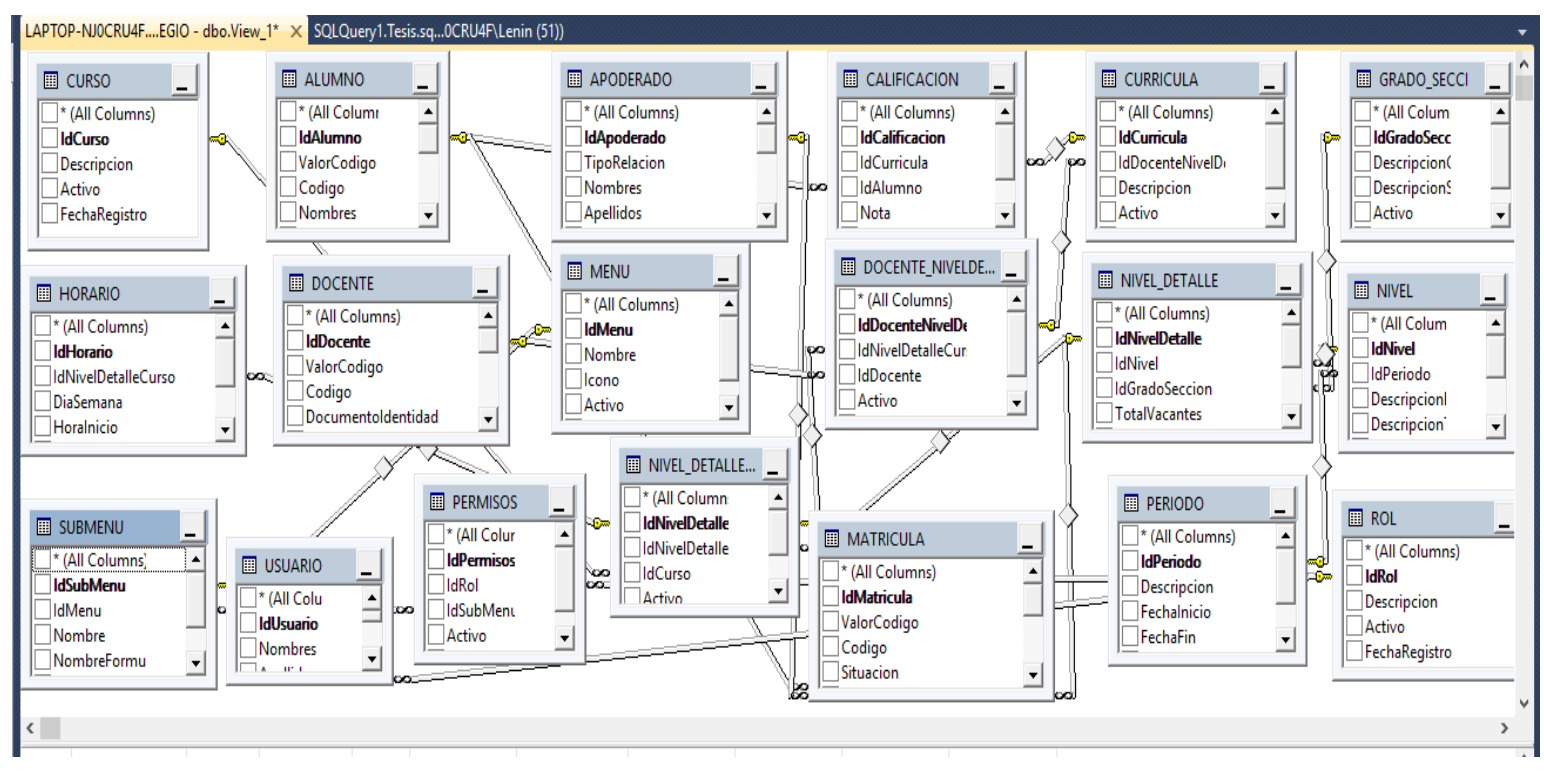

*Fuente: elaboración propia.*

Al haberse hecho las tablas y los diagramas que contienen la información necesaria para la realización de las bases de datos, se logra cumplir con el segundo objetivo planteado de este presente documento el cual es: *"Crear la base de datos del sistema utilizando el gestor de base de datos SQL Server".*

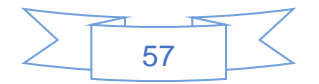

# 3.24 Diseño de la interfaz gráfica y de los formularios, usando el programa Visual Basic.

Se realizo el diseño de una interfaz gráfica amigable con el usuario, fácil de interactuar y se crearon los formularios para el llenado de información del usuario, esto se hizo mediante el programa Visual Basic.

3.25 Vista de menú principal

### **Imagen 12**

*Menú principal*

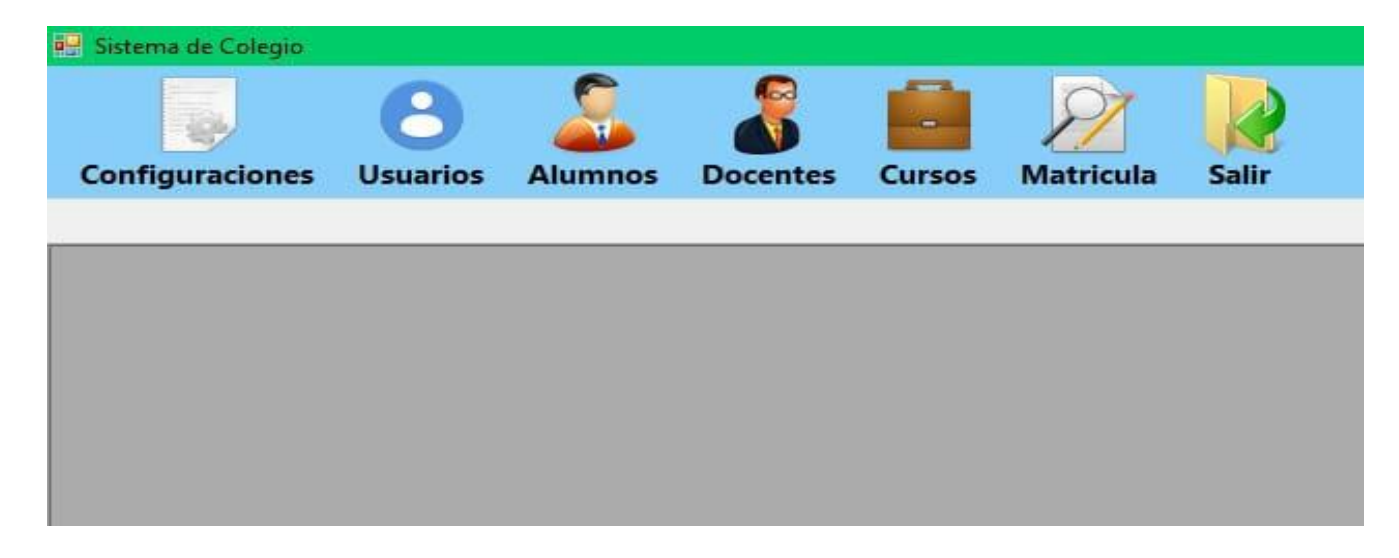

*Nota: Desde la pantalla principal se accede a los siguientes iconos de la aplicación* 

- *Usuario: es donde se crea a los usuarios y se designan los roles*
- *Alumnos: es donde se registran los estudiantes se hacen consultas de notas y elaboración de reportes.*
- *Docentes: es donde se crean los perfiles de los profesores, se agregan las curricula y las notas de los estudiantes.*
- *Cursos: es donde se crean los cursos y la asignación de las materias*
- *Matriculas: es donde se crean las matrículas, se hacen consultas y se genera reportes.*
- *Configuraciones: es donde se da la Creación y asignación de distintas actividades que se hacen en el colegio.*

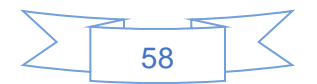

## 3.26.1 Ingresar usuario **Imagen 13**

Ingresar usuario y contraseña

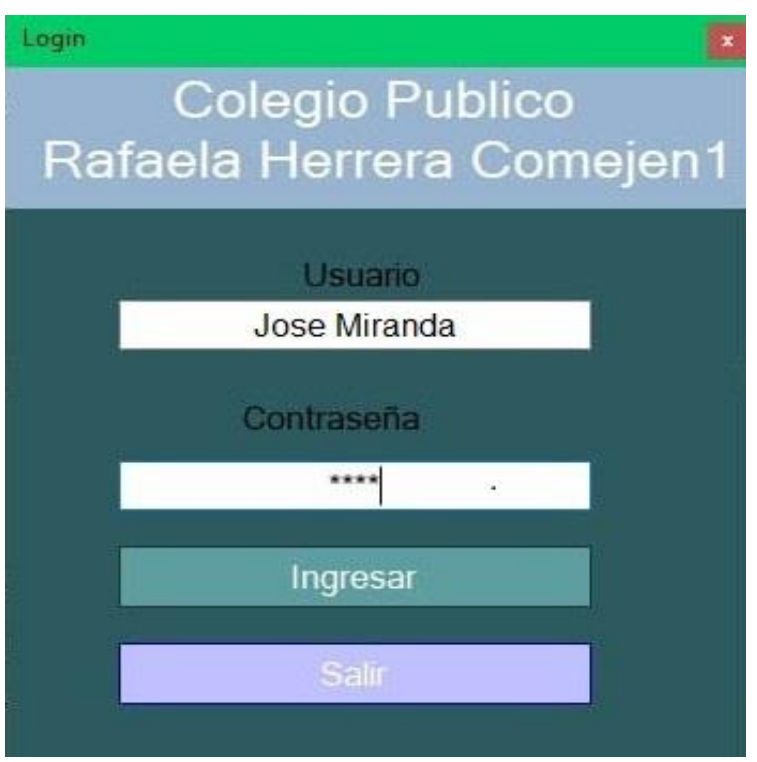

*Nota: En esta vista principal del programa es donde se ingresa el usuario y la contraseña del administrador para tener acceso al menú principal.*

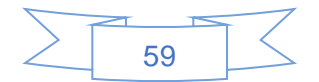

## 3.26.2 Crear usuario

### **Imagen 14**

*Crear usuarios*

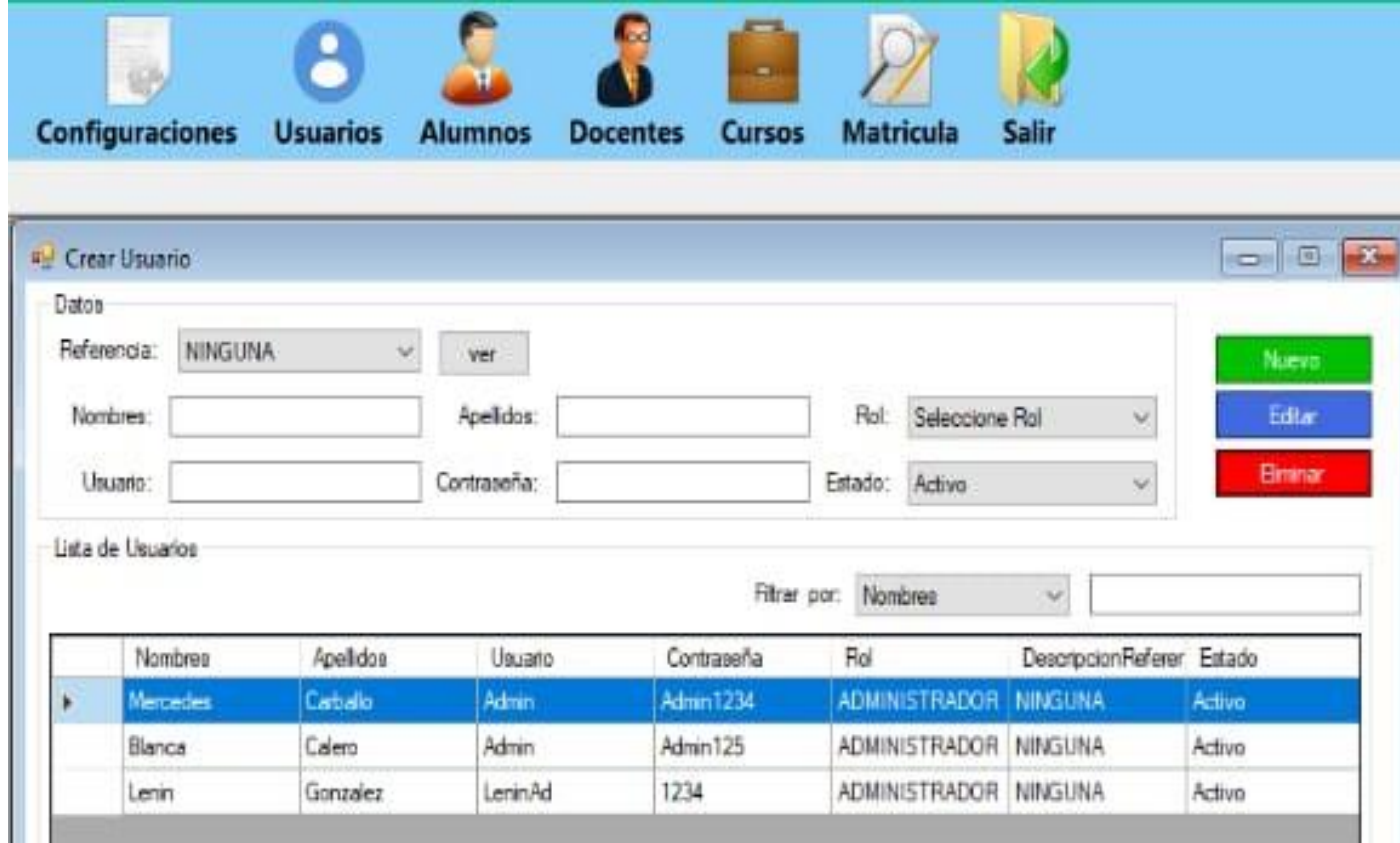

*Nota: Se da Clic en el icono Usuarios y luego se da clic en la ventana "Crear usuario" y desplegara el formulario.* 

*Una vez en ejecución el formulario muestra los pasos para la creación del usuario una vez efectuado los pasos se da clic "Guardar"*

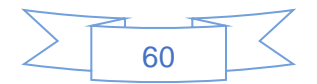

## 3.26.3 Crear Rol

#### **Imagen 15**

*Crear roles*

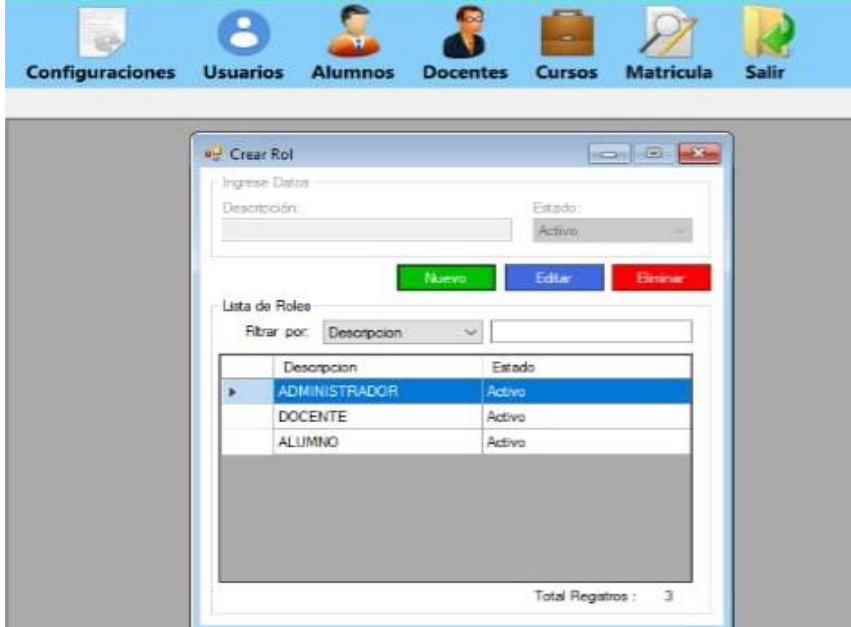

*Nota: Se da Clic en el icono usuarios y después se da clic en la ventana "Crear roles" y desplegara el formulario.* 

*Una vez en ejecución el formulario muestra los pasos para la creación de roles una vez efectuado los pasos se da clic "Guardar"*

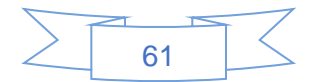
# 3.26.4 Crear nueva matricula

### **Imagen 16**

*Crear matriculas*

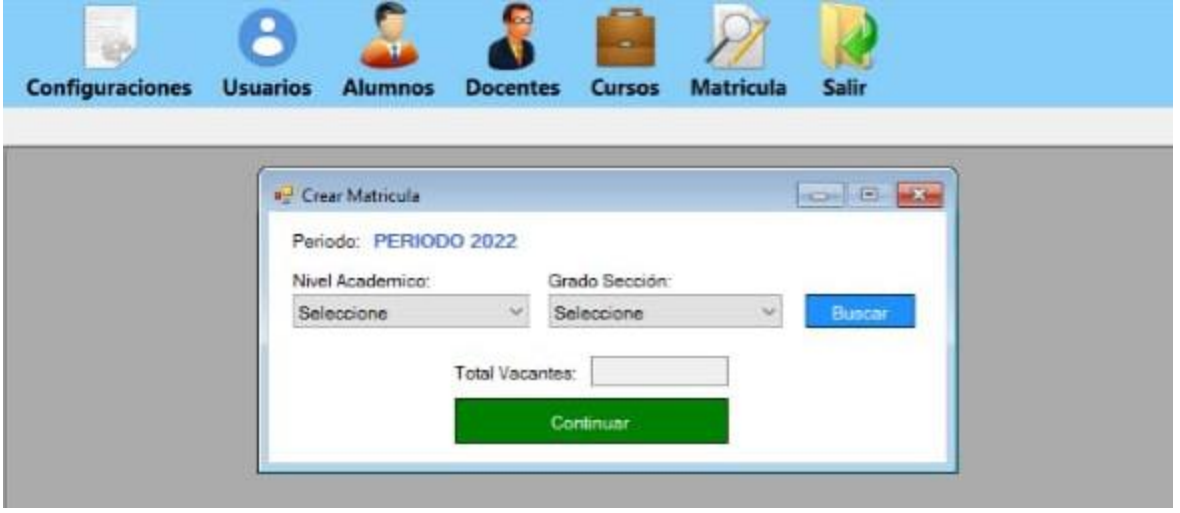

*Nota: Se da clic en la pestaña "usuarios del sistema", luego doble clic "Matricula". Clic, en continuar y se registrara la matricula*.

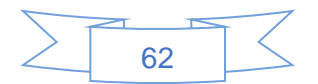

# 3.26.5 Asignar materias

#### **Imagen 17**

*Asignar materias*

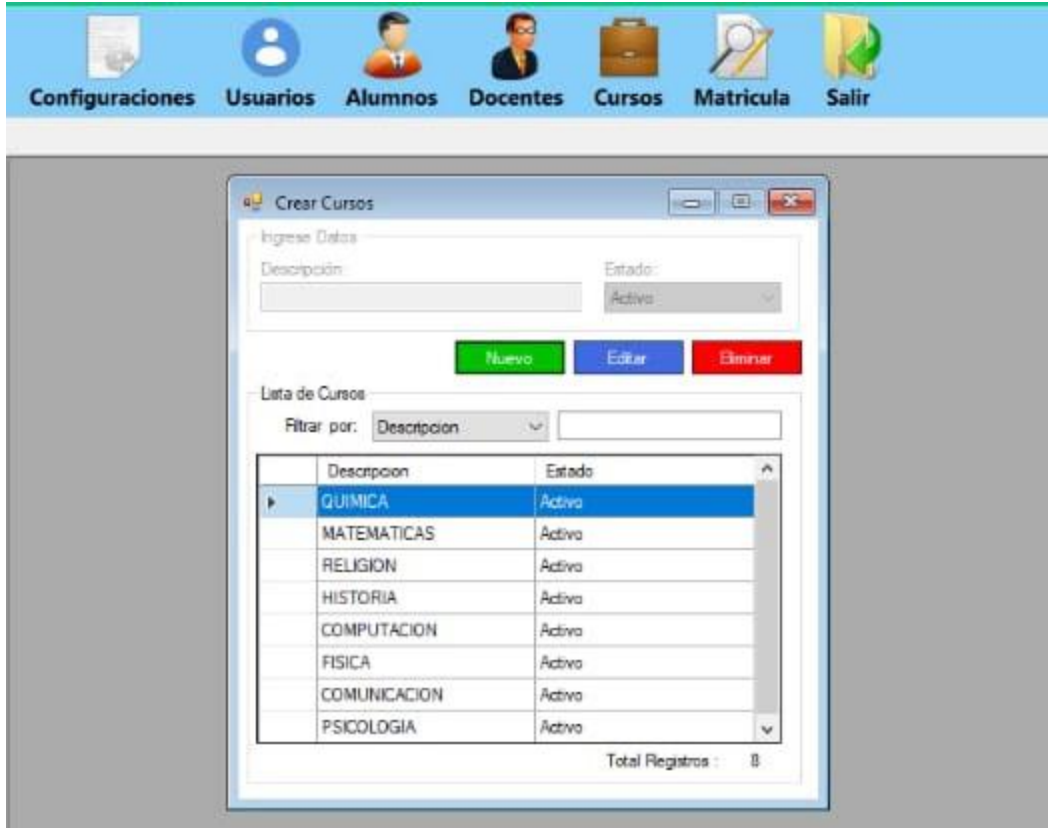

*Nota: Vamos a la barra del sistema, se selecciona el icono "Cursos" y se da clic para desplegar y después se da clic en la ventana crear cursos.*

*Nos muestra la pantalla lista de cursos a Continuación se debe ingresar los datos. Una vez efectuado la creación de los cursos se da clic "Guardar"*

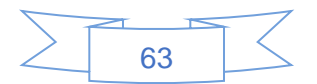

### 3.26.6 Crear nivel académico

#### **Imagen 18**

Crear nivel académico

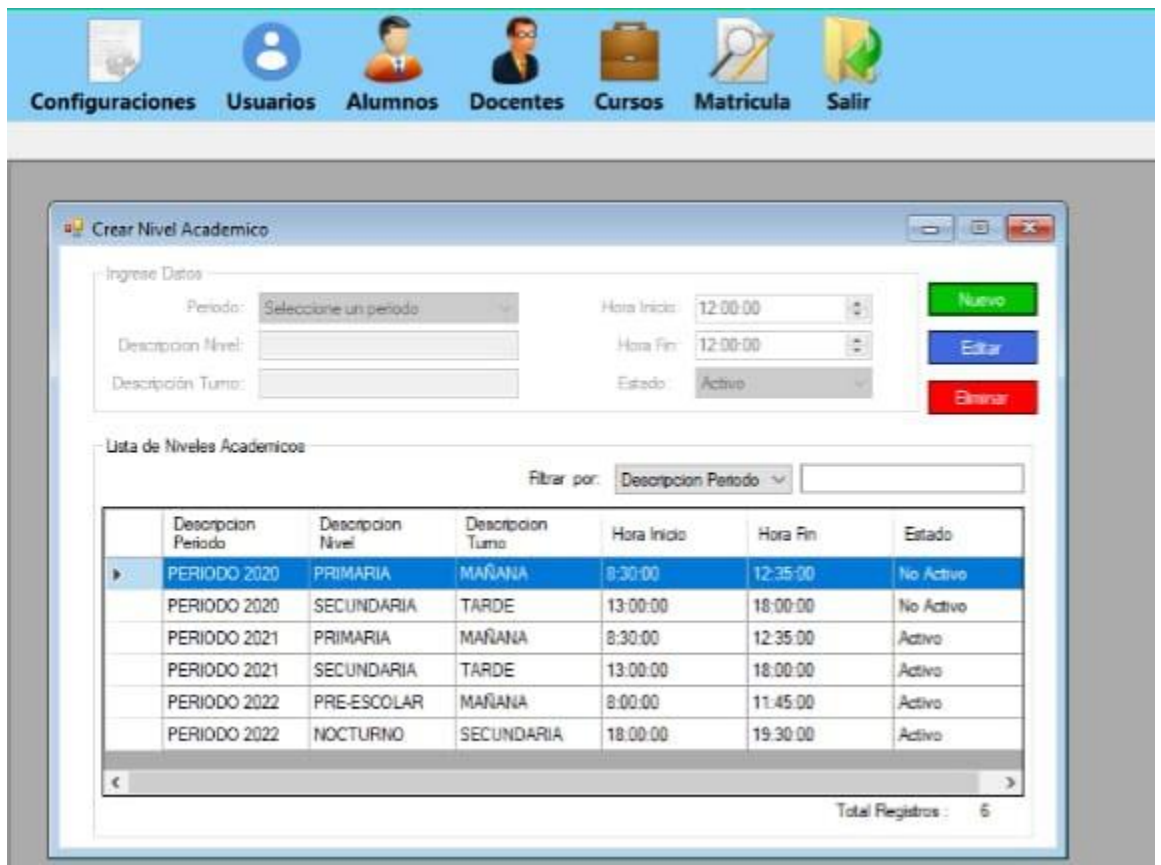

*Nota: Vamos a la barra del sistema, se selecciona el icono "Matricula" y se da clic para desplegar y después se da clic en la ventana crear nivel académico.*

*Nos muestra la pantalla para crear el nivel académico a Continuación se debe ingresar los datos. Una vez creado el nivel académico se da clic "Guardar"*

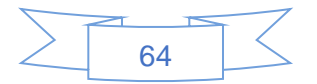

### 3.26.7 Asignar cursos

#### **Imagen 19**

*Asignar cursos*

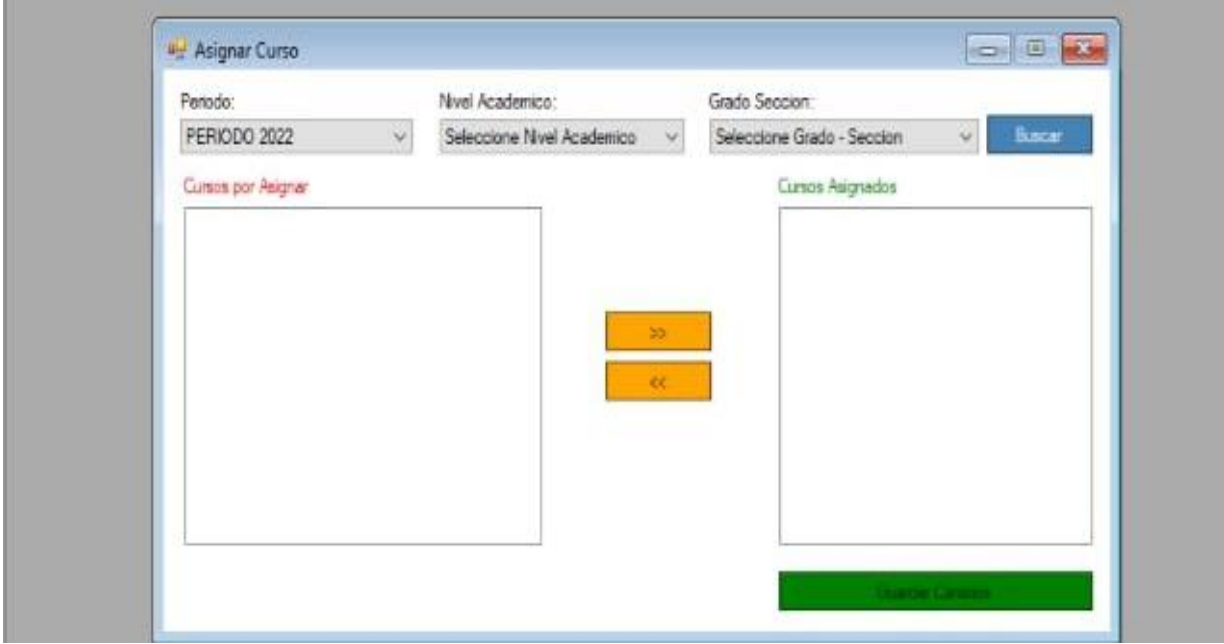

*Nota: Vamos a la barra del sistema, se selecciona el icono "Cursos" y se da clic para desplegar y después se da clic en la ventana asignar cursos.*

*Nos muestra la pantalla para la asignación de cursos a Continuación se debe ingresar los datos. Una vez asignado los cursos se da clic "Guardar"*

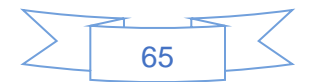

### 3.26.8 Asignar grados por nivel

#### **Imagen 20**

*Asignar Grados por nivel*

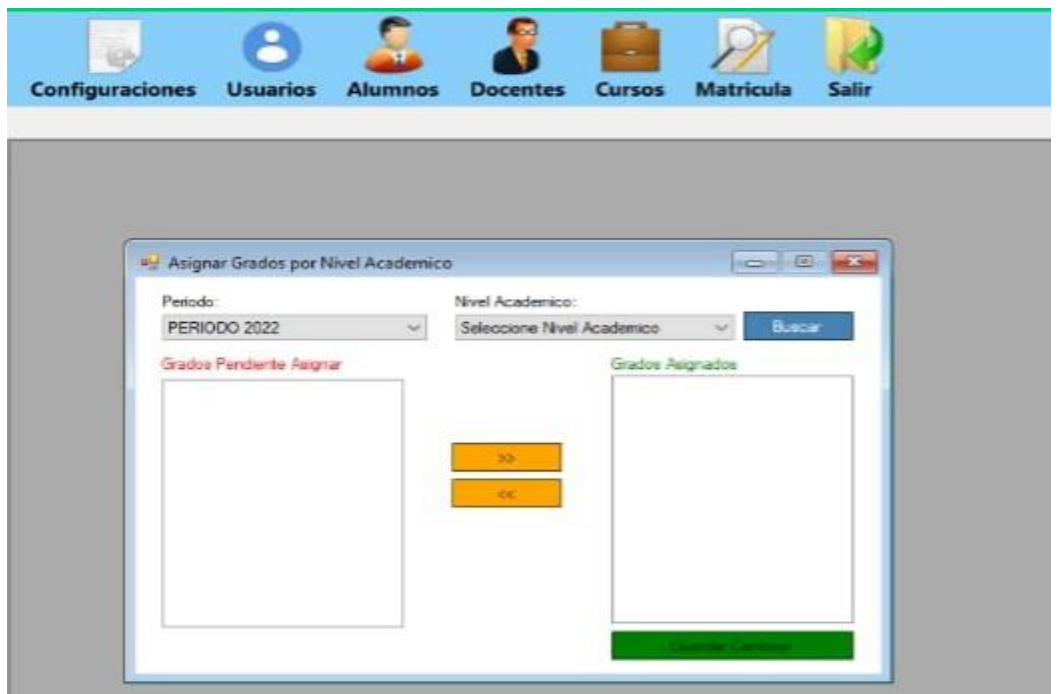

*Nota: Vamos a la barra del sistema, se selecciona el icono "Matricula" y se da clic para desplegar y después se da clic en la ventana asignar grado por nivel académico. Nos muestra la pantalla para la asignación de grados por nivel a Continuación se debe ingresar los datos. Una vez asignado los grados se da clic "Guardar"*

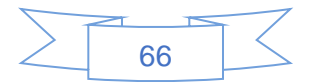

# 3.26.9 Asignar grados por sección

#### **Imagen 21**

*Asignar grado por sección*

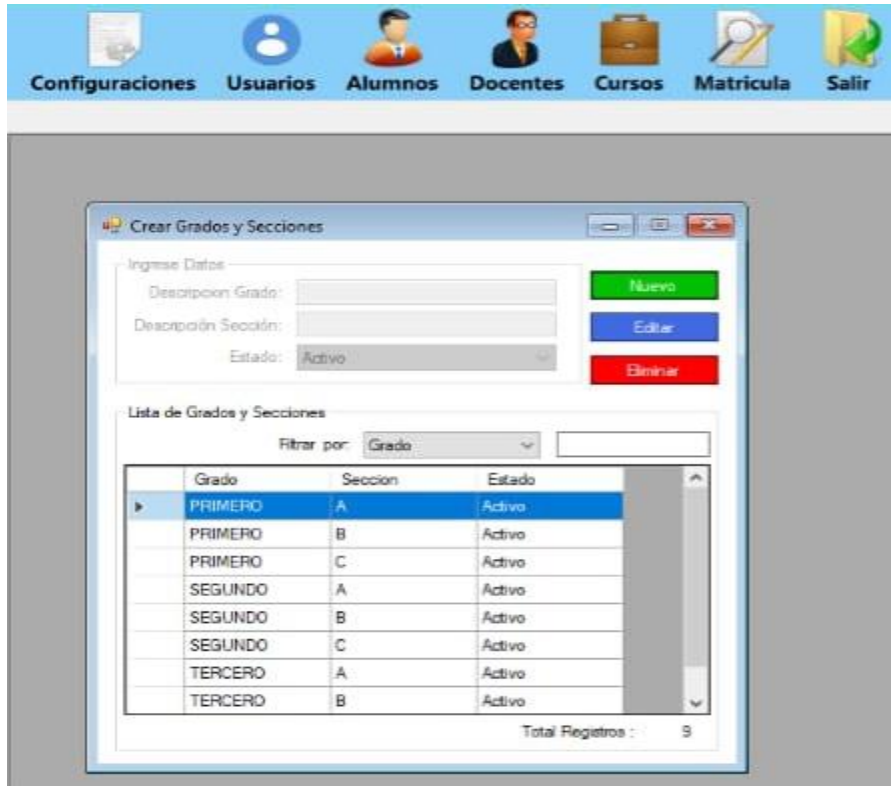

*Nota: Vamos a la barra del sistema, se selecciona la ventana "Crear grados y secciones" desplegara el formulario. Una vez en ejecución el formulario.*

*Nos muestra la pantalla para la creación de los grados y las secciones a Continuación se debe ingresar los datos. Una vez creado los grados y las secciones se da clic "Guardar"*

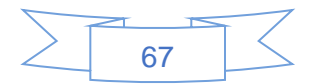

### 3.26.10 Crear un nuevo periodo escolar

#### **Imagen 22**

*Crear nuevo periodo escolar*

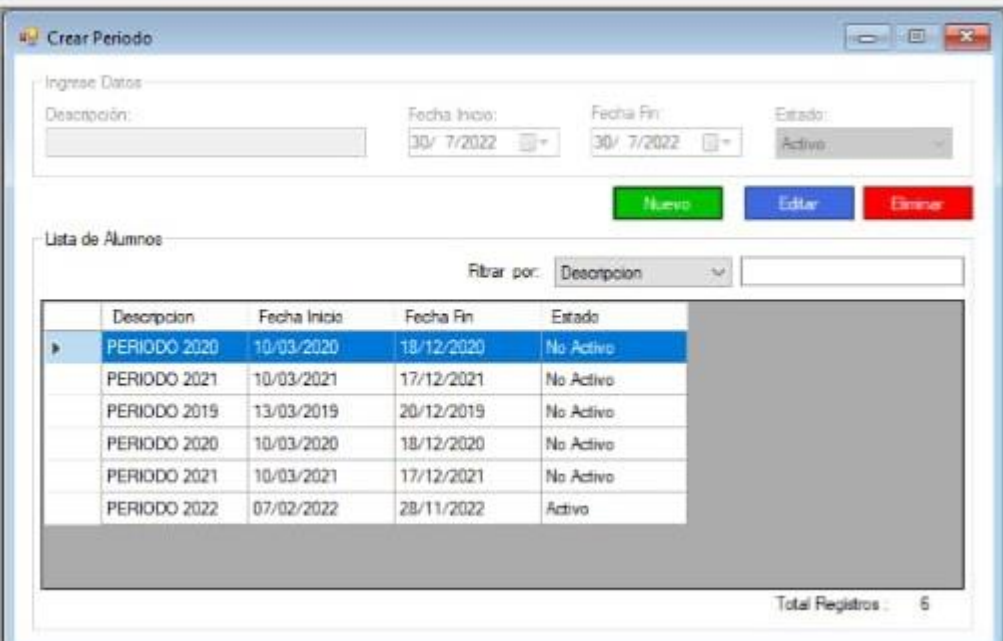

*Nota: Vamos a la barra del sistema, se selecciona la ventana "Crear periodo" desplegara el formulario. Una vez en ejecución el formulario.*

*Nos muestra la pantalla para la creación de los periodos a Continuación se debe ingresar los datos. Una vez creado los periodos se da clic "Guardar"*

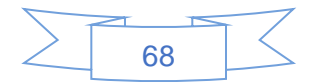

# 3.26.12 Agregar docentes

### **Imagen 23**

*Agregar docentes*

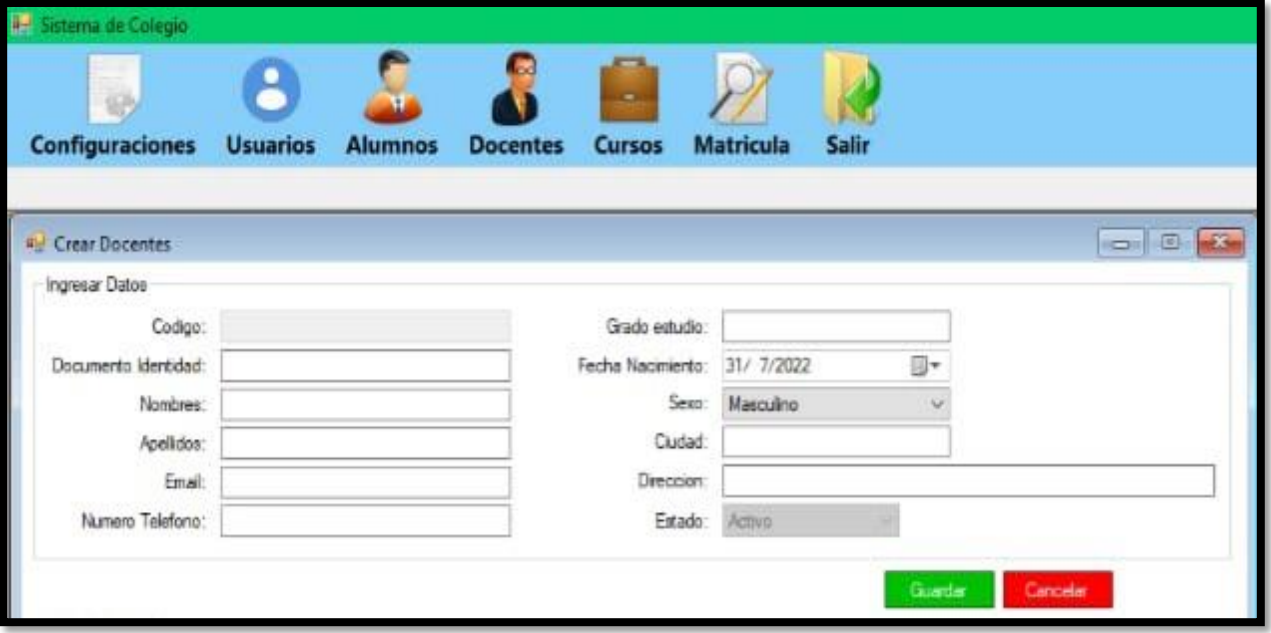

*Nota: Se da Clic en la ventana "Crear Docente" y desplegara el formulario.* 

*Una vez en ejecución el formulario muestra los pasos para realizar el ingreso del nuevo Docente una vez efectuado los pasos se da clic "Guardar"*

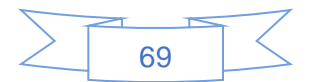

# 3.26.11 Registrar un nuevo alumno

#### **Imagen 24**

*Registrar un nuevo alumno*

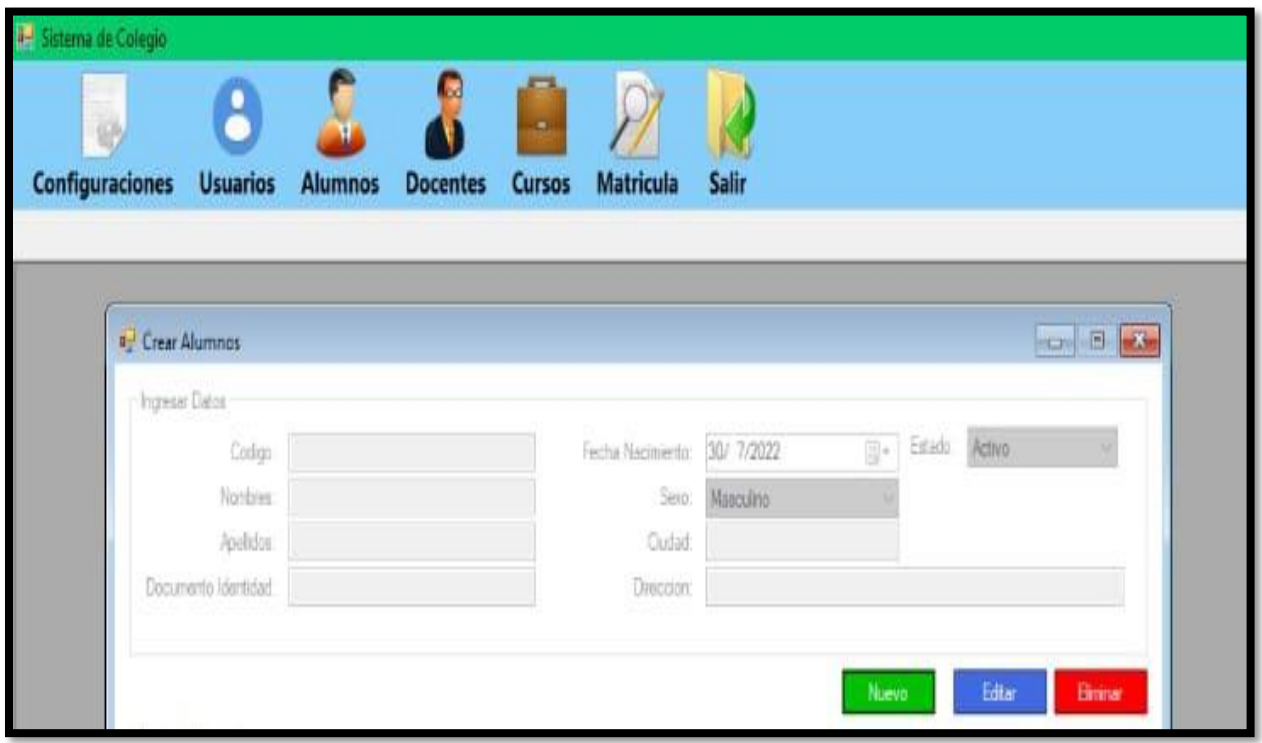

*Nota: Vamos a la barra del sistema, se selecciona el icono "Alumnos" y se da clic para desplegar y después se da clic en la ventana crear alumnos.*

*Nos muestra la pantalla para crear un nuevo alumno a Continuación se debe ingresar los datos. Una vez efectuado el registro del nuevo alumno damos clic "Guardar"*

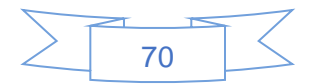

### 3.26.13 Asignar docente por curso

#### **Imagen 25**

*Asignar docentes por curso*

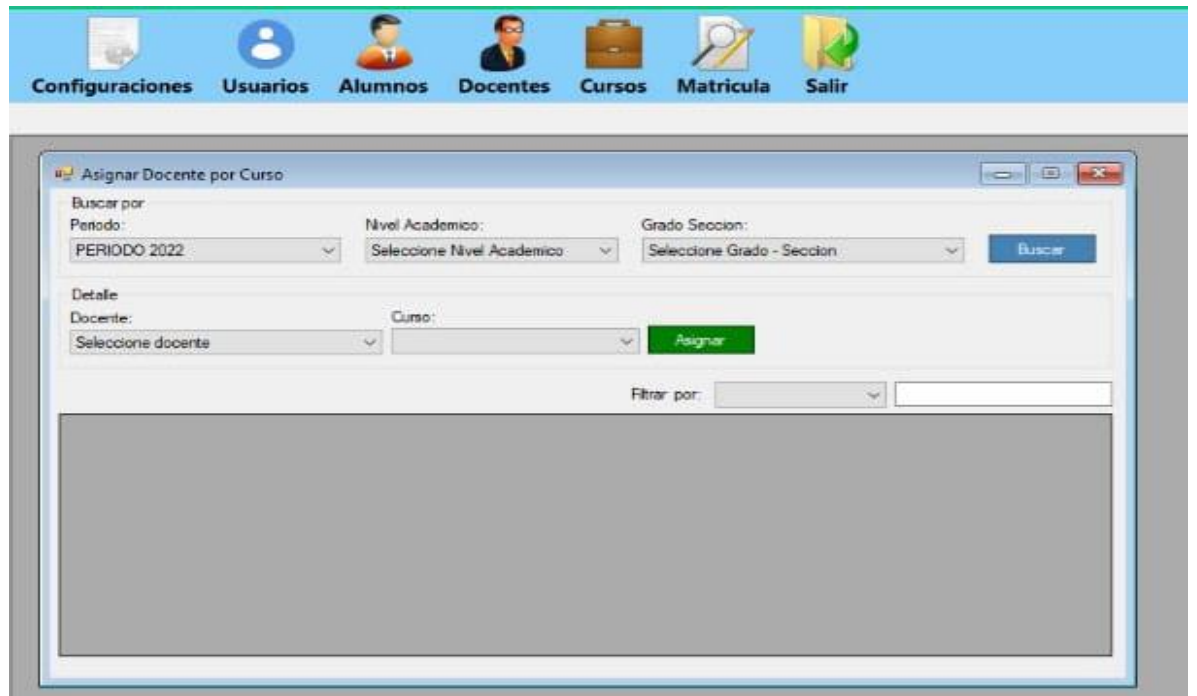

*Nota: Vamos a la barra del sistema, se selecciona la pestaña "Docente" y se da clic para desplegar y después se da clic en asignar docente por curso.*

*Nos muestra la pantalla para asignar los docentes a Continuación se debe ingresar los datos. Una vez asignado los docentes se da clic "Asignar"*

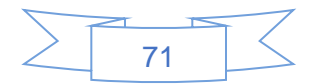

# 3.26.14 Agregar curricula o notas

### **Imagen 26**

*Agregar curricula*

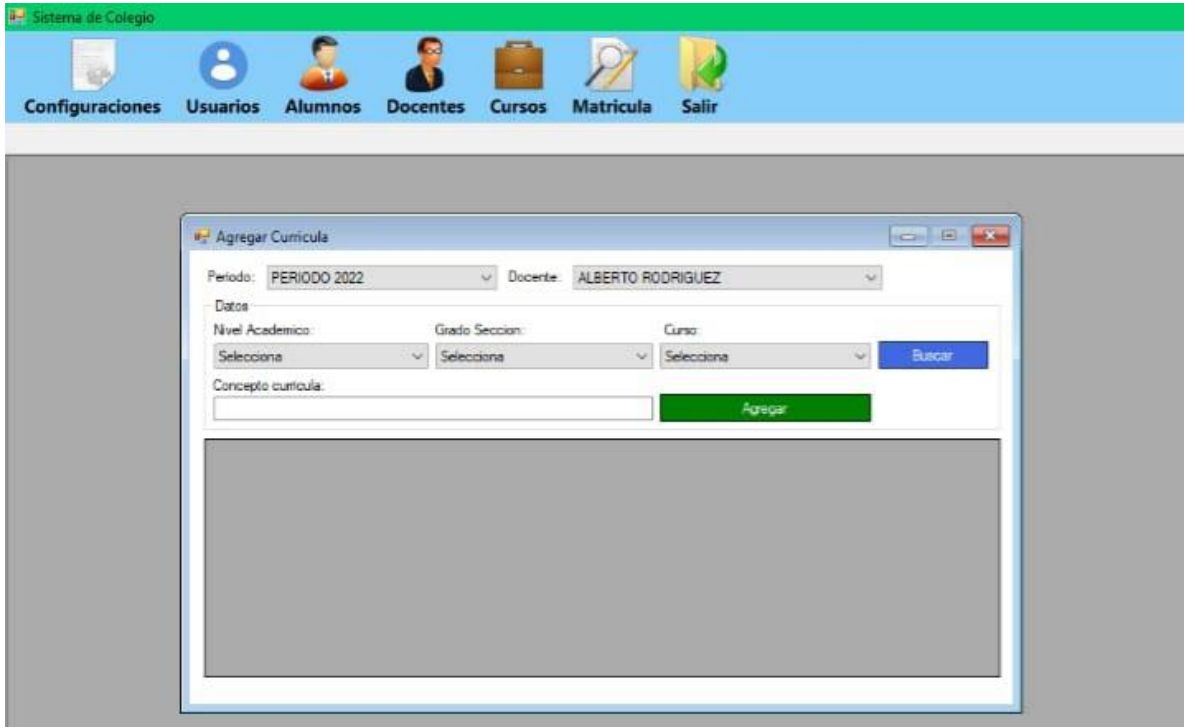

*Nota: Vamos a la barra del sistema, se selecciona la pestaña "Docente" y se da clic para desplegar y después se da clic en agregar curricula.*

*Nos muestra la pantalla para agregar las curricula a Continuación se debe ingresar los datos. Una vez efectuada la curricula se da clic "Agregar"*

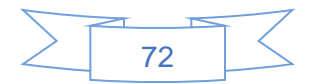

### 3.26.15 Ingresar calificaciones

#### **Imagen 27**

*Ingresar calificaciones*

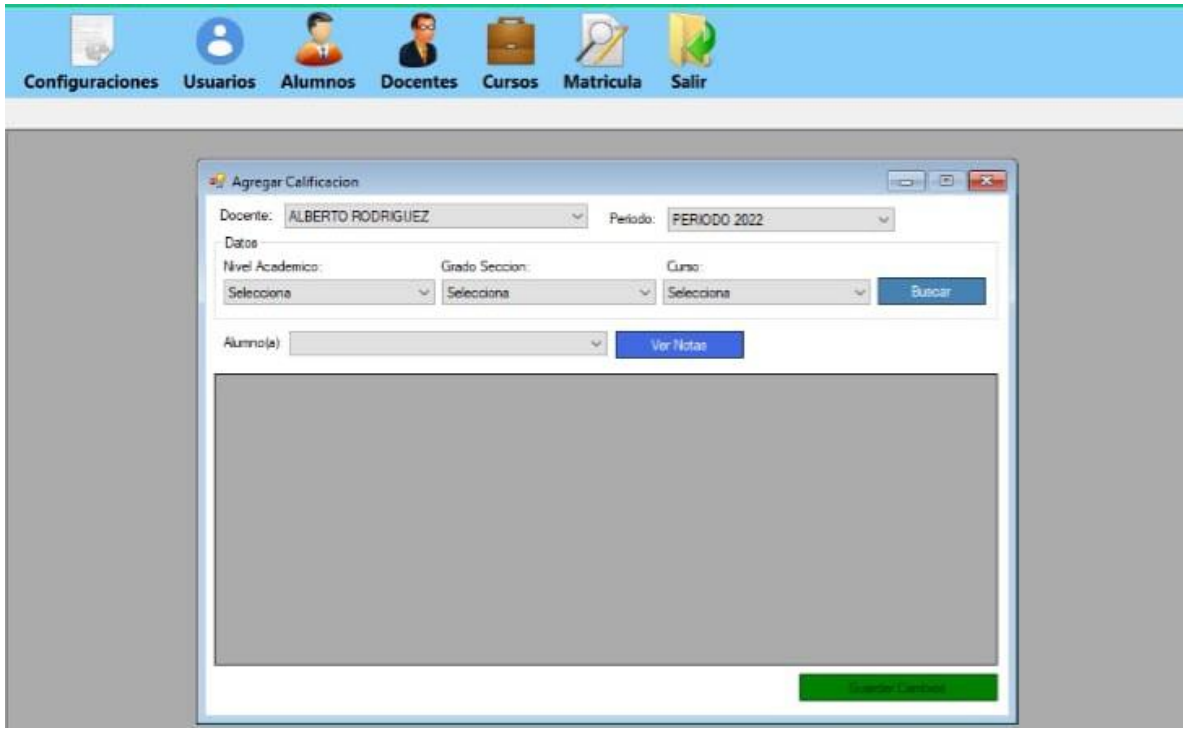

*Nota: Vamos a la barra del sistema, se selecciona la pestaña "Docente" y se da clic para desplegar y después se da clic en agregar calificación.*

*Nos muestra la pantalla para registrar las notas a Continuación se debe ingresar los datos. Una vez efectuada el registro de la calificación se da clic "Guardar Cambios"*

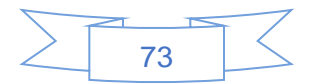

### 3.26.16 Hacer reportes

#### **Imagen 28**

*Hacer reportes*

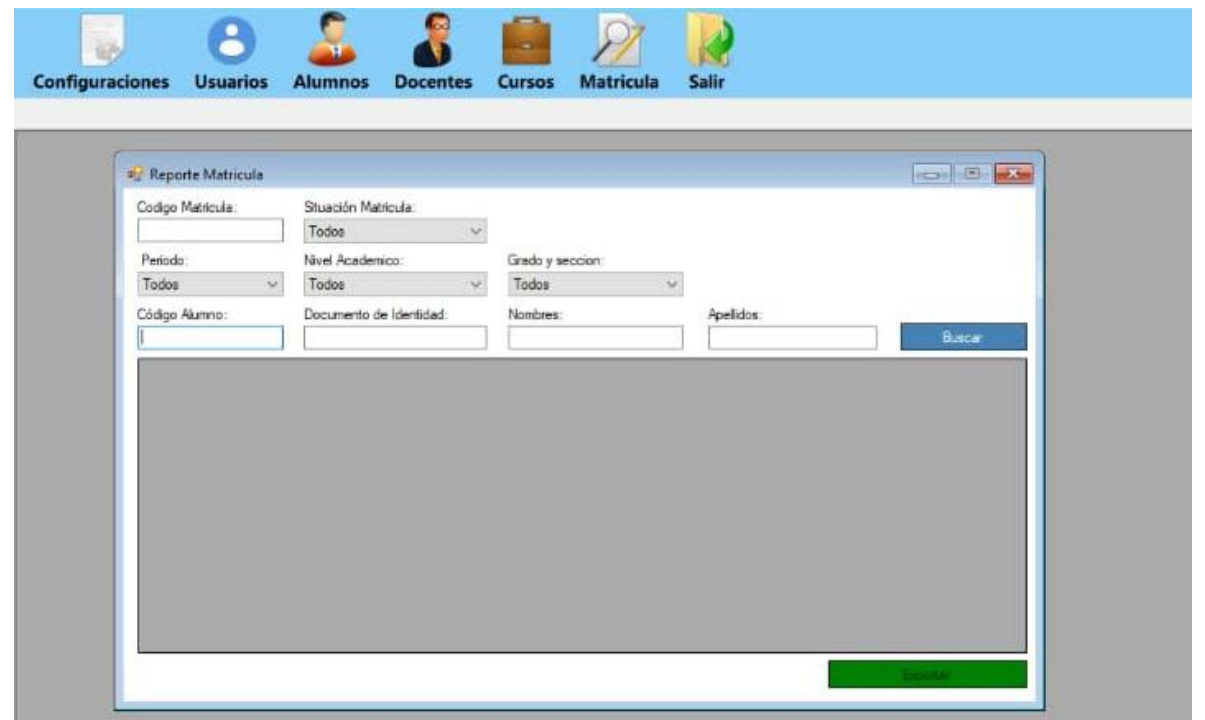

*Nota: Ingresamos al sistema se da Clic en el icono matrícula, después se da clic en reporte de matrícula. Nos muestra la pantalla para crear el reporte a continuación se debe ingresar los datos. Una vez efectuado el reporte se da clic en ejecutar. Para generar reportes de notas clic en icono docentes, se repite el mismo proceso anterior y para generar reporte de estudiante basta con dar clic en el icono alumnos y repetir el proceso anterior.*

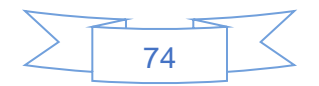

# 3.26.17 Salir del sistema

### **Imagen 29**

*Salir del sistema*

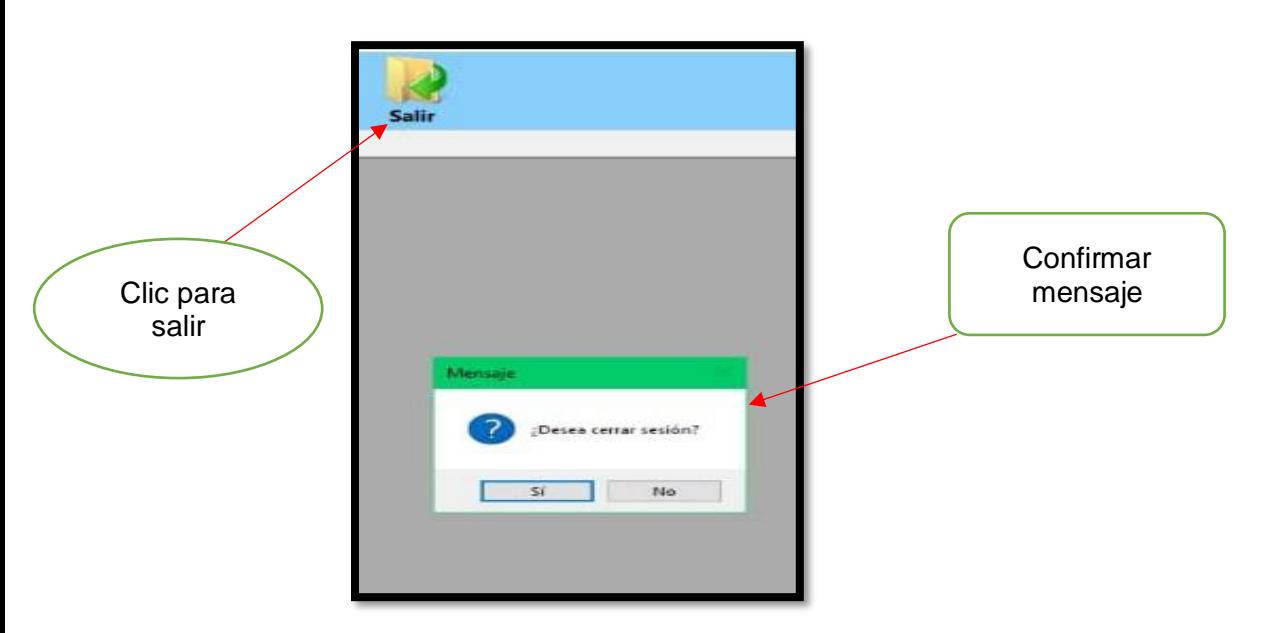

*Nota: este apartado es para cerrar la sesión del programa.*

*Fuente: elaboración propia.*

Al haberse diseñado la interfaz gráfica y los formularios, mediante el programa Visual Basic se cumple satisfactoriamente con el tercer objetivo el cual es:" *Diseñar la interfaz gráfica y los formularios, usando el programa Visual Basic."*

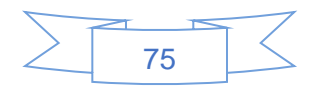

# **Conclusiones**

Conforme a los objetivos planteados se Identificaron las necesidades en el centro de estudio, Una de las mayores necesidades del centro es el no constar con un software de gestión académica el procesamiento de los datos en esta institución tales como llenado de matrículas, control de notas son de formas físicas, la información se almacena en formato físicos dentro de una bodega. Esto causa que La información no esté ordenada en una forma cronológica y esto dificultará al momento de estar seleccionando los documentos de acuerdo a su año académico, también puede a ver duplicaciones de documentos, deterioro y perdida de documentos.

La información recopilada ayudo en la Creación de la base de datos del sistema, se creó una base de datos robusta con la información más relevante, usuarios, docentes, curricula, cursos, grados, sección, entre otros datos, esto se logró Con la herramienta de desarrollo gestor de base de datos SQL Server.

Se diseño la interfaz gráfica, una interfaz agradable y con una funcionalidad de acuerdo a los requerimientos establecidos por el usuario, también se diseñaron los formularios para el proceso de llenado de información sobre los usuarios, todo esto usando el programa Visual Basic.

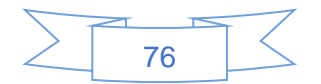

# Recomendaciones

#### Se recomienda:

Que los interesados en el desarrollo del sistema, faciliten la información necesaria y adecuada para poder acertar con los requisitos del programa.

Que se debe analizar profundamente la información del diseño de la base de datos ya que un buen diseño de esta, garantiza un buen sistema.

Que para desarrollar el software se debe trabajar en base a los requerimientos encontrados y la estructura de la base de datos diseñada.

Se recomienda en gran medida la finalización del prototipo LER System (control de notas y procesos de matrículas) con ajustes y/o cambios de último momento y su posterior implementación, ya que sin éste los problemas planteados al inicio de este proyecto no serán superados.

Por buenas prácticas se recomienda la centralización del manejo de las bases de datos, destinar una persona especialmente para la administración de las mismas. Con el propósito de llevar un control exacto de todos los registros.

El sistema de matriculas y control de notas de escritorio está latente a tener mejoras en el futuro (se pretende mejorar para que en el sistema se pueda consultar los reportes de matriculas y de notas desde la web).

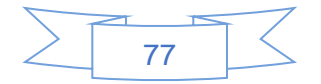

# Bibliografía

Alter (2002). *Herramienta de desarrollo de software.* Obtenido de Silo. Tips: https://silo.tips/download/herramientas-de-desarrollo-de-software-hacia-la-construccionde-una-ontologia

Álvarez (2020,20 de marzo) *Aplicación Dia.Obtenido de* Tic Bach Iyan Álvarez: https//iyanalvar. blogspot.com/2020/03/dia.html

Conesa (2003). *Definición de software.* Obtenido de Business School: https://www.obsbusiness.school/blog/software-de-aplicacion-definicion-y-caracteristicas

Gilfillan (2015). *Definición de base de datos.* WordPress. Consultado el 14 de octubre de 2022.

https://cgbasededatos.wordpress.com/2015/06/05/que-es-una-base-de-datos-2/

Gaitán (2012,24 de septiembre). *OpenUP como metodología ágil. Obtenido de*  ECURED:

www.ecured.cu/OpenUp

Makenoize (2003). *Ventajas y desventajas de las bases de datos.* Softlandia. Consultado el 15 de octubre de 2022.

https://softlandia.webnode.es/products/ventajas-y-desventajas-de-bases-de-datos/

Pressman (2003). *Características del software*. Joselito chue Morales. Consultado el 14 de octubre de 2022. https://sites.google.com/site/joselitochuemorales/assignments/entradasintitulo-2

Rivera (2019, 26 de noviembre). *Modelo entidad-Relación*. Unam. Consultado el 12 de octubre de 2022.

https://unam-info.blogspot.com/2019/11/diagrama-de-entidad-relacion.html

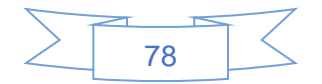

Valencia (2012) *Sistemas de ficheros.* Ingeniería y conocimiento. Consultado el 12 de octubre de 2022.

http//www.cs.us.es/blogs/bd2012/files/2012/09/BD-Tema-0.

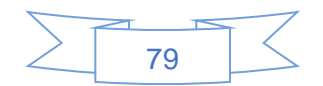

# Anexos

# **Entrevista**

Se realizó una visita al colegio, la cual permitió obtener conocimientos de los procesos internos realizados en la institución. En entrevista con la directora, secretaria y un docente se adquirió información importante de la misma, con el propósito de identificar los requisitos necesarios para el desarrollo del sistema planteado.

Entrevistados: Blanca Isabel Calero López.

 Francisco José Pérez María Elena Cortez Entrevistador: José Luis Miranda Romero.

Objetivo: Reunir la información necesaria de los procesos que se realizan en el centro para tomarlos como puntos de partida en el desarrollo del trabajo de investigación.

1) ¿Qué cargo tiene en el colegio?

- 2) ¿Cuáles son los procesos generales que se realizan en este colegio?
- 3) ¿Cuál es el volumen de información que genera habitualmente este centro?
- 4) ¿Cómo se maneja en la actualidad el procesamiento de la información?

5) ¿Cree usted que en la institución se deba implementar un software que facilite el procesamiento de la información?

6) ¿Qué expectativas debería cumplir dicha herramienta tecnológica?

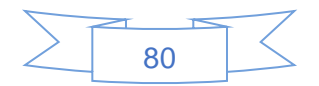

# Tabla de costo de la elaboración del sistema

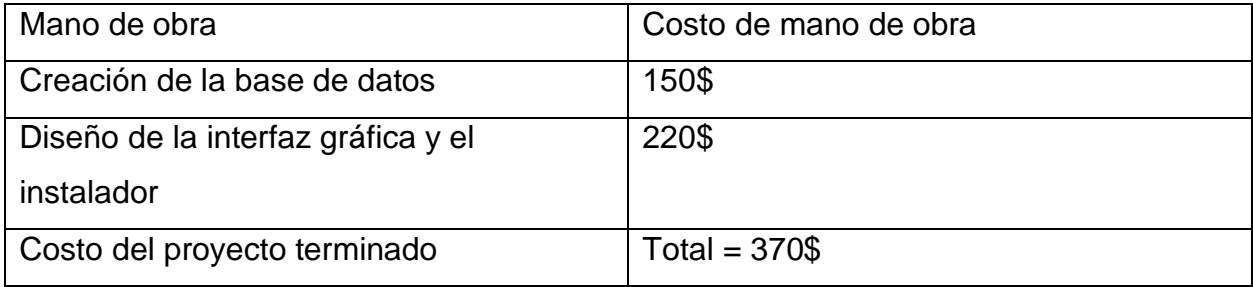

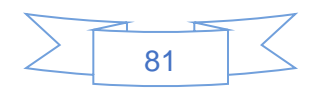